## Spis treści

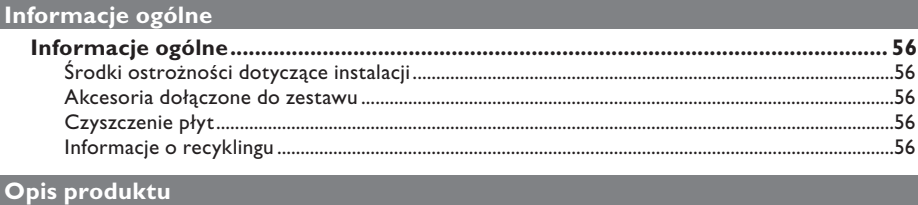

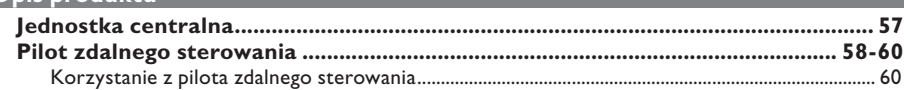

## Połączenia

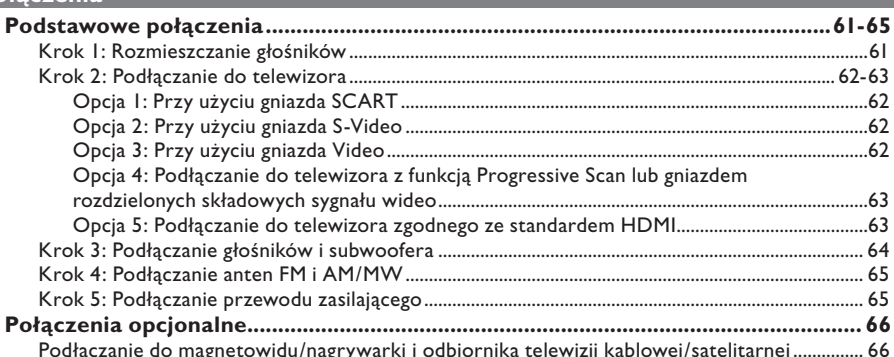

## Konfiguracja podstawowa

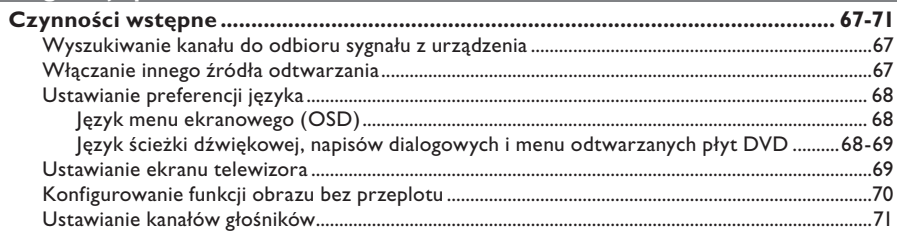

## Odtwarzanie płyt

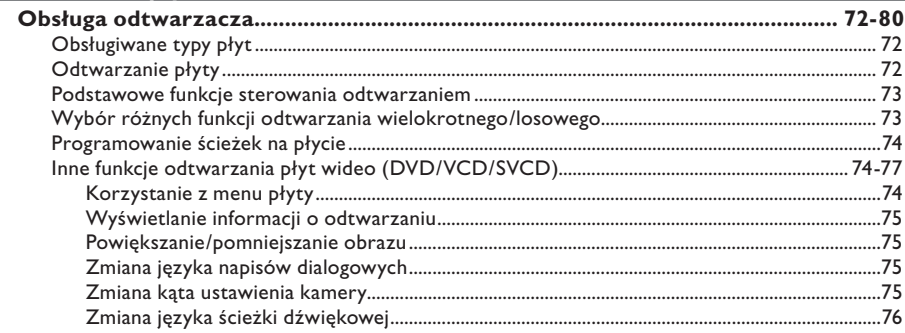

## Spis treści

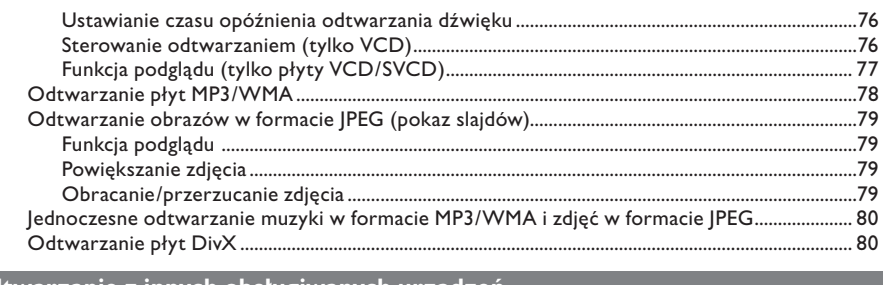

## Odtwarzanie z innych obsługiwanych urządzeń

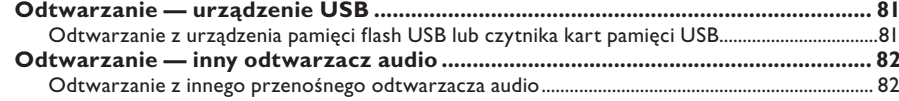

## Opcje konfiguracji

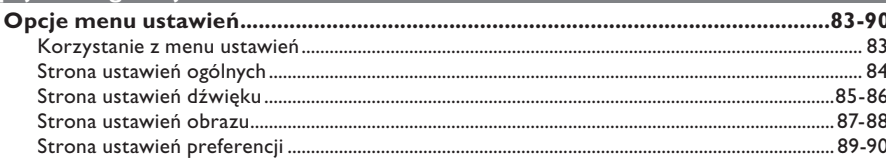

## Strojenie radia

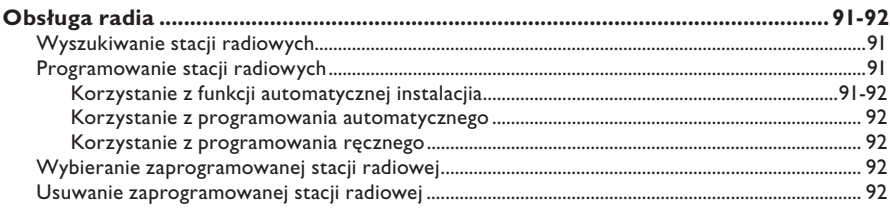

## **Inne**

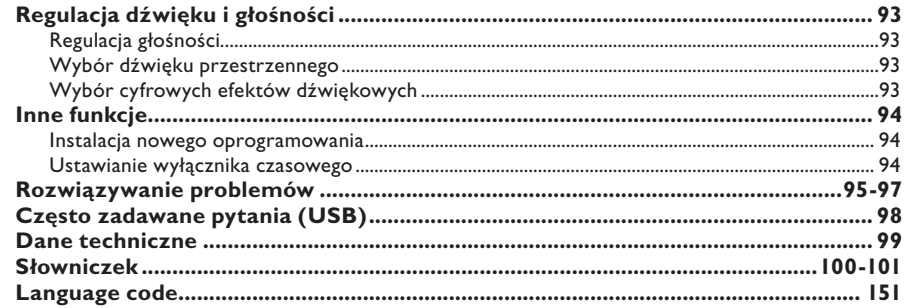

# Polski

## **Informacje ogólne**

#### **OSTRZEŻENIE**

To urządzenie nie zawiera komponentów, które wymagałyby wymiany lub naprawy przez użytkownika. Obsługę serwisową należy pozostawić wykwalifikowanemu personelowi.

#### **Środki ostrożności dotyczące instalacji**

Wybór odpowiedniego miejsca

– Urządzenie należy postawić na płaskiej, twardej i stabilnej powierzchni. Nie należy stawiać urządzenia na dywanie.

– Nie umieszczać urządzenia na innych urządzeniach mogących powodować jego nagrzewanie (np. amplitunerze lub wzmacniaczu).

– Nie kłaść żadnych przedmiotów pod urządzeniem (np. płyt CD, gazet). – Urządzenie należy umieścić w pobliżu gniazda sieci elektrycznej, w miejscu ułatwiającym dostęp do przewodu zasilającego.

#### Przestrzeń wentylacyjna

– Aby zapobiec przegrzewaniu się urządzenia, należy umieścić je w miejscu o odpowiedniej wentylacji. W tym celu należy zapewnić co najmniej 10 cm wolnej przestrzeni z tyłu i z góry oraz 5 cm z prawej i lewej strony.

Należy unikać wysokiej temperatury, wilgoci, wody i kurzu.

– Nie narażać urządzenia na kontakt z kapiącą lub rozlaną wodą.

– Nie wolno stawiać na urządzeniu przedmiotów, które mogą je uszkodzić (np. naczyń wypełnionych cieczą, zapalonych świeczek).

#### **Akcesoria dołączone do zestawu**

- 1 subwoofer
- 2 głośniki przednie z podstawami
- 2 głośniki tylne
- 1 głośnik centralny
- 1 pilot zdalnego sterowania z bateriami
- 1 przewód SCART
- 1 antena przewodowa FM
- 1 antena ramowa AM/MW
- 1 przewód do przesyłu plików MP3 LINE-IN (do podłączenia przenośnego odtwarzacza audio)
- Skrócona instrukcja obsługi

#### **Czyszczenie płyt**

Płytę czyścić ściereczką wykonaną z mikrowłókien; płytę wycierać od środka ku zewnętrznej krawędzi, po linii prostej.

#### **UWAGA!**

Nie używać rozpuszczalników (np. benzenu), rozcieńczalników, popularnych środków czyszczących ani środków antystatycznych w aerozolu przeznaczonych do płyt analogowych.

#### **Informacje o recyklingu**

Niniejszą instrukcję obsługi wydrukowano na papierze ekologicznym. Opisane urządzenie elektroniczne jest wykonane z wielu materiałów, które mogą zostać poddane utylizacji. Jeśli pozbywasz się starego urządzenia, najlepiej oddaj je do punktu zbiórki surowców wtórnych. Prosimy zapoznać się z obowiązującymi w Polsce przepisami dotyczącymi utylizacji materiałów pakunkowych, rozładowanych baterii oraz zużytych urządzeń elektronicznych.

## **Jednostka centralna**

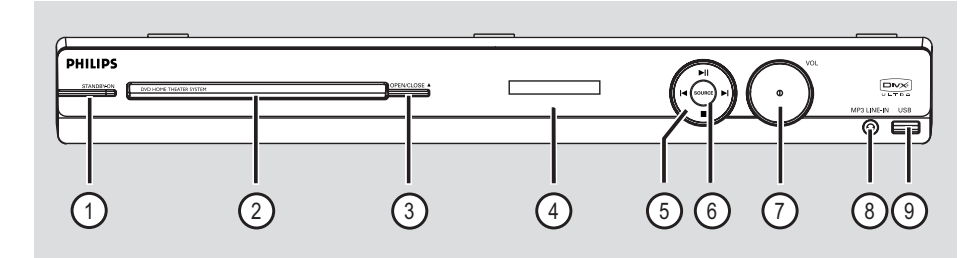

#### a **STANDBY-ON**

– Włączanie zasilania lub przełączanie urządzenia w normalny tryb gotowości.

#### b **Panel wyświetlacza**

#### **3** OPEN/CLOSE ≜

– Otwieranie/zamykanie szuflady na płytę.

#### d **Panel wyświetlacza**

#### $(5)$   $\blacktriangleright$ II (PLAY/ PAUSE)

- DISC: rozpoczęcie/wstrzymanie odtwarzania.
- RADIO: uruchamianie automatycznej instalacji tunera radiowego w przypadku ustawiania po raz pierwszy.

#### $\blacktriangleright$  /  $\blacktriangleright$  (PREV / NEXT)

- DISC: przejście do poprzedniego lub następnego tytułu/rozdziału/ścieżki.
- RADIO: wybieranie zaprogramowanej stacji radiowej.

#### (STOP)

- Kończenie operacji.
- DISC: zatrzymanie odtwarzania.
- RADIO: naciśnięcie i przytrzymanie tego przycisku powoduje usunięcie bieżącej zaprogramowanej stacji radiowej.

#### f **SOURCE**

– Wybieranie odpowiedniego aktywnego trybu źródła: DISC, FM, AM/MW, TV, AUX, DI, MP3 LINE-IN.

#### g **VOL**

– Regulacja poziomu głośności.

#### h **Gniazdo MP3 LINE-IN**

– Wejście audio do połączenia z gniazdem słuchawkowym w przenośnym odtwarzaczu audio.

#### $(9)$  Gniazdo USB

– Wejście dla urządzenia pamięci flash USB lub czytnika kart pamięci USB.

## **Pilot zdalnego sterowania**

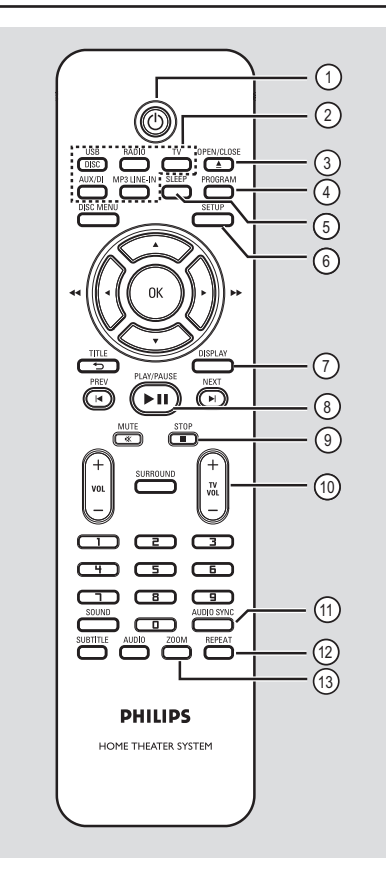

 $\sigma$   $\sigma$ 

– Włączanie zasilania lub przełączanie urządzenia w normalny tryb gotowości.

#### b **Przyciski źródeł sygnału**

– **DISC/USB:** przełączanie między trybem płyty CD i urządzeniem USB.

**RADIO:** przełączanie między pasmem FM i AM/MW.

**TV:** Przełączanie w tryb TV.

 Sygnał dźwięku z telewizora będzie odbierany przez podłączony zestaw głośników.

**AUX/DI:** wybór trybu urządzenia zewnętrznego AUX lub DIGITAL IN. AUDIO IN-AUX.

 **MP3 LINE-IN:** przełączanie w tryb urządzenia audio podłączonego do gniazda MP3 LINE-IN.

#### **(3) OPEN/CLOSE ≜**

– Otwieranie/zamykanie szuflady na płytę.

#### d **PROGRAM**

- DISC: rozpoczęcie programowania.
- RADIO: naciśnięcie i przytrzymanie przycisku powoduje rozpoczęcie automatycznego/ ręcznego programowania stacji.

#### e **SLEEP**

– Obsługa funkcji wyłącznika czasowego.

#### f **SETUP**

– Otwieranie lub zamykanie menu ustawień systemu.

#### g **DISPLAY**

- Wyświetlanie informacji o bieżącym stanie lub płycie.
- Wybieranie alternatywnych ujęć filmu DVD nagranych z kilku różnych kamer (jeśli są dostępne).

#### **(8) PLAY/PAUSE IN**

- DISC: rozpoczęcie/wstrzymanie odtwarzania.
- RADIO: uruchamianie automatycznej instalacji tunera radiowego w przypadku ustawiania po raz pierwszy.

#### $\circ$  **STOP** ■

- Kończenie operacji.
- DISC: zatrzymanie odtwarzania.
- RADIO: naciśnięcie i przytrzymanie tego przycisku powoduje usunięcie bieżącej zaprogramowanej stacji radiowej.

#### $(10)$  TV VOL  $+/-$

– Regulacja poziomu głośności dźwięku telewizora (dotyczy tylko telewizorów Philips oraz marek zgodnych z nimi).

#### k **AUDIO SYNC**

– Umożliwia ustawienie czasu opóźnienia dźwięku, gdy odtwarzanie obrazu jest wolniejsze od odtwarzanego dźwięku.

#### l **REPEAT**

– Wybieranie różnych trybów powtarzania i odtwarzania losowego; wyłączenie trybu powtarzania lub odtwarzania losowego.

#### m **ZOOM**

– Powiększanie lub pomniejszanie obrazu wyświetlanego w telewizorze.

## **Pilot zdalnego sterowania (ciąg dalszy)**

#### (4) **DISC MENU**

- W przypadku płyt DVD służy do otwierania lub zamykania menu zawartości płyty.
- W przypadku płyt VCD/SVCD służy do otwierania menu podglądu.

#### (15) OK

– Potwierdzenie wyboru lub wprowadzonej wartości.

#### $\omega$   $\blacktriangleright$

- DISC: poruszanie się po menu.
- DISC: rozpoczęcie szybkiego wyszukiwania do przodu lub do tyłu za pomocą przycisków w prawo i w lewo.
- RADIO: dostrajanie częstotliwości radiowej za pomocą przycisków w górę i w dół.
- RADIO: rozpoczęcie automatycznego wyszukiwania stacji za pomocą przycisków w prawo i w lewo.

#### **(17) TITLE** 5

- W przypadku płyt DVD powrót do poprzedniego menu.
- Dotyczy tylko płyt VCD w wersji 2.0 Podczas odtwarzania powoduje wyświetlenie menu tytułu płyty lub powrót do menu głównego.

#### **(8) PREV**  $\vert$ **4/ NEXT**  $\vert$

- DISC: przejście do poprzedniego lub następnego tytułu/rozdziału/ścieżki.
- RADIO: wybieranie zaprogramowanej stacji radiowej.

#### s **MUTE** %

– Wyciszenie dźwięku lub przywrócenie poprzedniego poziomu głośności.

#### $(20)$  **VOL**  $+/-$

– Regulacja poziomu głośności.

#### (21) **SURROUND**

– Wybór trybu wielokanałowego dźwięku przestrzennego lub trybu stereofonicznego.

#### v **Klawiatura numeryczna 0–9**

- Wprowadzanie numeru ścieżki/tytułu na płycie.
- Wprowadzanie numeru zaprogramowanej stacji radiowej.

#### (23) **SOUND**

– Wybieranie fabrycznie przygotowanego efektu dźwiękowego.

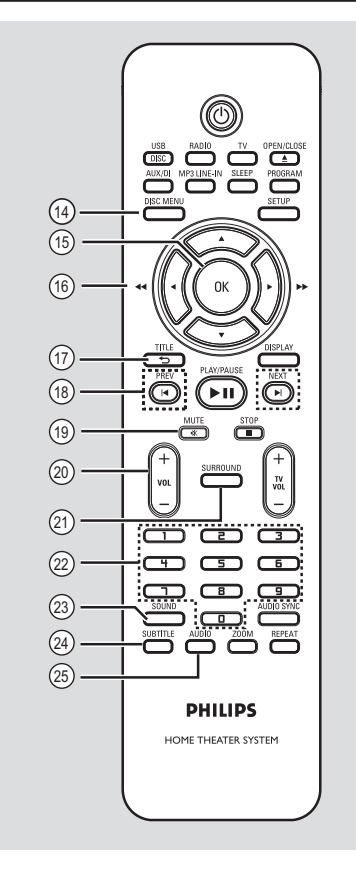

#### **24 SUBTITLE**

– Wybieranie języka napisów dialogowych na płycie DVD.

#### y **AUDIO**

– DISC: wybieranie języka ścieżki dźwiękowej/ kanału.

# **Polski**

## **Pilot zdalnego sterowania (ciąg dalszy)**

**Korzystanie z pilota zdalnego sterowania**

**Polski**

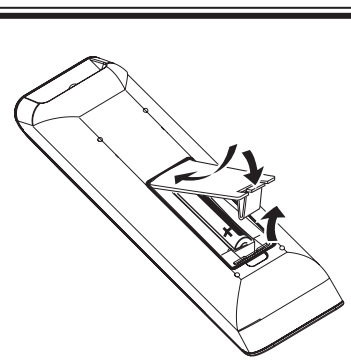

- **A** Otwórz komorę baterii.
- **2** Włóż dwie baterie typu R03 lub AAA zgodnie z oznaczeniami biegunów  $(+-)$  znajdującymi się w komorze.
- C Zamknij pokrywę.
- 4 Skieruj pilota zdalnego sterowania bezpośrednio w kierunku czujnika podczerwieni (iR) umieszczonego na panelu przednim.
- E Wybierz źródło, którym chcesz sterować, naciskając przycisk DISC/USB, RADIO, TV, AUX/DI lub MP3 LINE-IN na pilocie zdalnego sterowania.
- F Następnie wybierz żądaną funkcję  $(np. |A, B|).$

#### **UWAGA!**

**– Wyjmij baterie, jeśli są wyczerpane lub nie zamierzasz używać pilota przez dłuższy czas.**

**– Nie należy używać różnych baterii (starych z nowymi, zwykłych z alkalicznymi itp.).**

**– Baterie zawierają substancje** 

**chemiczne, dlatego po rozładowaniu** 

**należy je zutylizować w sposób zgodny z przepisami.**

## **Podstawowe połączenia**

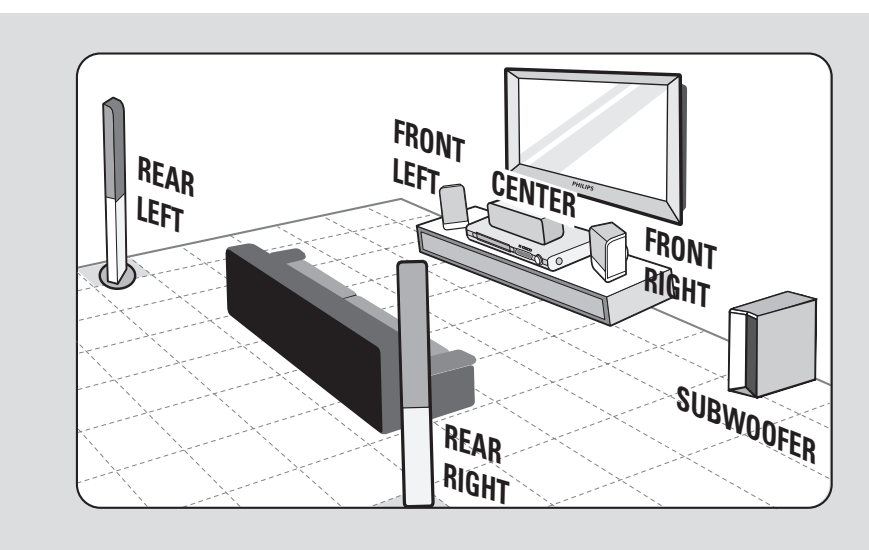

#### **Krok 1: Rozmieszczanie głośników**

Zestaw kina domowego Philips jest prosty w instalacji. Jednak w celu uzyskania optymalnego dźwięku niezbędne jest odpowiednie rozmieszczenie elementów zestawu.

- A Ustaw przedni lewy oraz prawy głośnik w równej odległości od odbiornika TV oraz pod kątem około 45 stopni względem miejsca odsłuchu.
- **2** Umieść głośnik centralny nad telewizorem lub jednostką centralną tak, aby móc poprawnie zlokalizować dochodzący z niego dźwięk.
- C Ustaw głośniki tylne naprzeciw siebie na poziomie uszu użytkownika.
- **4** Postaw subwoofer w rogu pomieszczenia. W przypadku braku takiej możliwości powinien on znajdować się w odległości co najmniej jednego metra od telewizora.

*Przydatne wskazówki:*

*– Na rysunku przedstawiono przykładowe rozmieszczenie elementów zapewniające najlepsze parametry użytkowania. W zależności od układu pomieszczenia możliwe są również inne ustawienia, zapewniające odpowiednią jakość dźwięku.*

*– Aby zapobiec zakłóceniom wywołanym działaniem pola magnetycznego, nie należy stawiać przednich głośników zbyt blisko odbiornika TV.*

*– Głośniki tylne są oznaczone jako REAR LEFT (tylny lewy) i REAR RIGHT (tylny prawy).*

*– Głośniki przednie są oznaczone jako FRONT LEFT (przedni lewy) i FRONT RIGHT (przedni prawy).*

*– Informacje na temat ustawiania głośników można znaleźć w rozdziale 'Czynności wstępne — Ustawianie głośników'.*

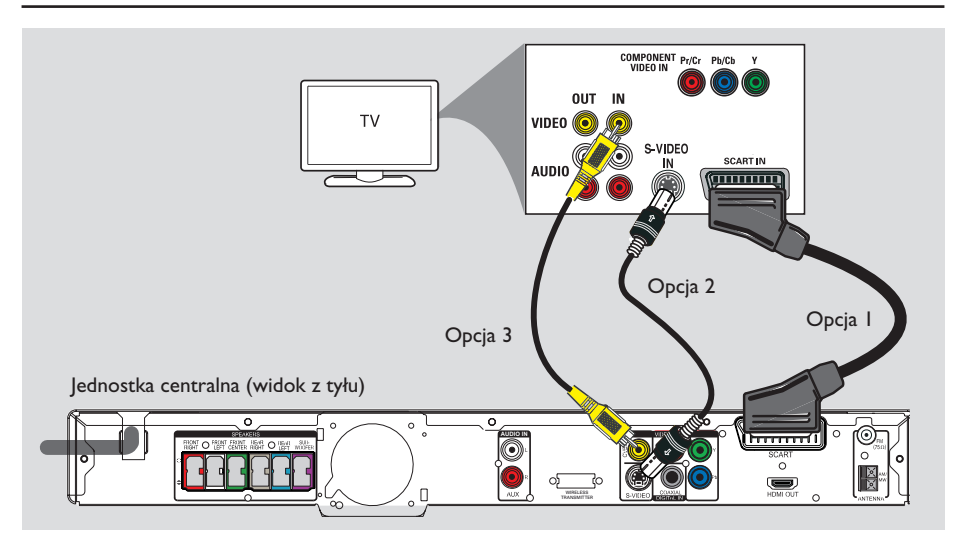

#### **Krok 2: Podłączanie do telewizora**

To połączenie umożliwia oglądanie obrazu odtwarzanego w tym urządzeniu. Wystarczy wybrać **jedną** z opcji poniżej.

– W przypadku zwykłego telewizora zastosuj opcję 1, 2 lub 3.

– W przypadku telewizora bez obsługi przeplotu zastosuj opcję 4.

– W przypadku telewizora HDMI zastosuj opcję 5.

*Pomocna wskazówka:*

*– Aby uzyskać optymalną jakość obrazu, istotne jest bezpośrednie podłączenie urządzenia do telewizora.* 

#### **Opcja 1: Przy użyciu gniazda SCART**

 $\bullet$  Za pomocą przewodu Scart (w zestawie) połącz gniazdo **SCART** jednostki centralnej z odpowiednim gniazdem wejściowym SCART telewizora.

#### *Pomocna wskazówka:*

*– Dzięki temu połączeniu, za pomocą przycisku TV na pilocie zdalnego sterowania można przełączyć dźwięk z telewizora na głośniki urządzenia.*

#### **Opcja 2: Przy użyciu gniazda S-Video**

 $\bullet$  Za pomocą przewodu S-video (niedołączony do zestawu) połącz gniazdo **S-VIDEO** jednostki centralnej z gniazdem wejściowym S-Video (lub oznaczonym jako Y/C lub S-VHS) telewizora.

 $\rightarrow$  Ten typ połączenia zapewnia doskonałą jakość obrazu.

#### **Opcja 3: Przy użyciu gniazda Video**

 $\bullet$  Za pomocą kompozytowego przewodu wideo (niedołączony do zestawu) połącz gniazdo **CVBS** jednostki centralnej z wejściowym gniazdem wideo (oznaczonym jako A/V In, Video In, Composite lub Baseband) telewizora.  $\rightarrow$  Ten typ połączenia zapewnia dobrą jakość obrazu.

**Polski**

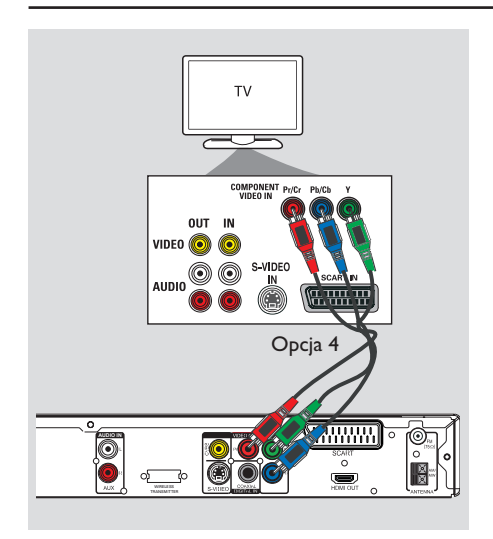

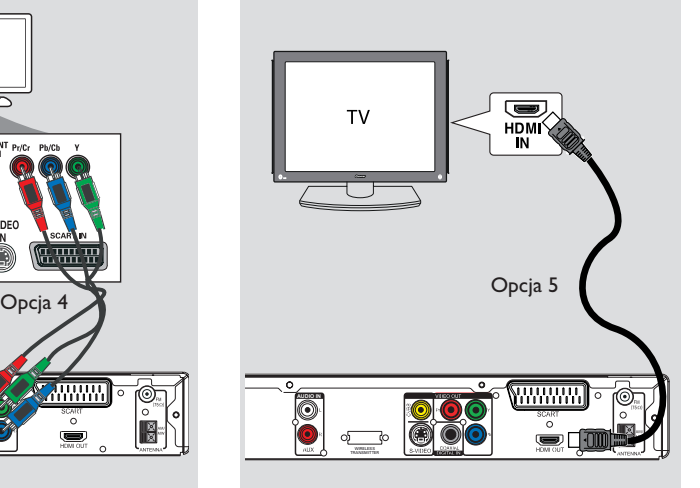

**Opcja 4: Podłączanie do telewizora z funkcją Progressive Scan lub gniazdem rozdzielonych składowych sygnału wideo**

Wysoką jakość obrazu bez przeplotu można uzyskać tylko w telewizorach wyposażonych w wejściowe gniazda Y Pb Pr i obsługujących tryb Progressive Scan. Zapewniają one doskonałą jakość obrazu podczas oglądania filmów DVD.

- A Za pomocą odpowiednich przewodów wideo (czerwonego/niebieskiego/zielonego niedołączone do zestawu) połącz gniazda **Y Pb Pr** jednostki centralnej z odpowiednimi gniazdami wejścia rozdzielonych składowych sygnału wideo (oznaczonymi jako Y Pb/Cb Pr/ Cr lub YUV) w telewizorze.
- **2** Szczegółowy opis konfiguracji funkcji Progressive Scan dla telewizorów obsługujących sygnały wideo bez przeplotu można znaleźć w rozdziale 'Czynności wstępne — Konfigurowanie funkcji obrazu bez przeplotu'.

#### **Opcja 5: Podłączanie do telewizora zgodnego ze standardem HDMI**

HDMI (High Definition Multimedia Interface) to interfejs cyfrowy umożliwiający całkowicie cyfrową transmisję sygnałów wideo bez utraty jakości obrazu.

- A Przewodem HDMI (niedołączony do zestawu) połącz wyjście **HDMI OUT** jednostki centralnej z wejściem HDMI IN urządzenia zgodnego ze standardem HDMI (np. telewizora HDMI, telewizora DVI zgodnego ze standardem HDCP).
- **2** Po wykonaniu niezbędnych połączeń, instalacji i konfiguracji zapoznaj się z częściami 'Strona ustawień dźwięku' i 'Strona ustawień obrazu' w celu zoptymalizowania ustawień HDMI audio i wideo.

#### *Przydatne wskazówki:*

*– Interfejs HDMI jest zgodny z niektórymi dostępnymi na rynku urządzeniami DVI przy użyciu odpowiedniego adaptera.*

*– W przypadku podłączenia urządzenia DVI konieczny jest dodatkowy przewód audio w celu przesyłania sygnału dźwięku.*

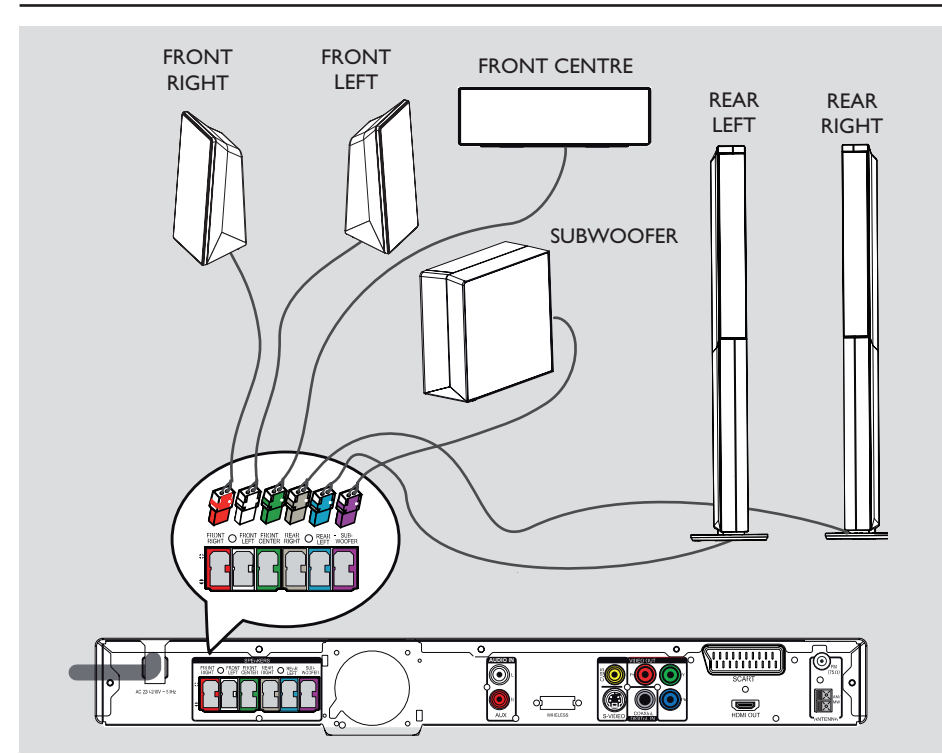

### **Krok 3: Podłączanie głośników i subwoofera**

**• Podłącz wszystkie głośniki i subwoofer do** odpowiednich gniazd głośników na tylnym panelu jednostki centralnej. Upewnij się, że wtyki i gniazda są dopasowane kolorami.

*Przydatne wskazówki:*

*– Aby zapobiec powstawaniu zakłóceń, nie należy umieszczać głośników zbyt blisko jednostki centralnej, subwoofera, zasilacza sieciowego, telewizora ani żadnych innych źródeł promieniowania.*

**Polski**

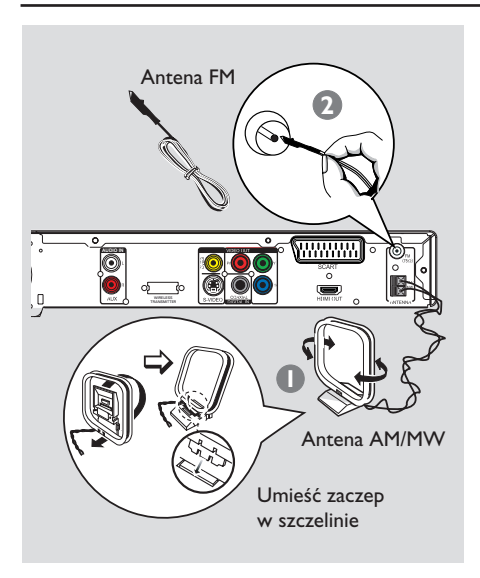

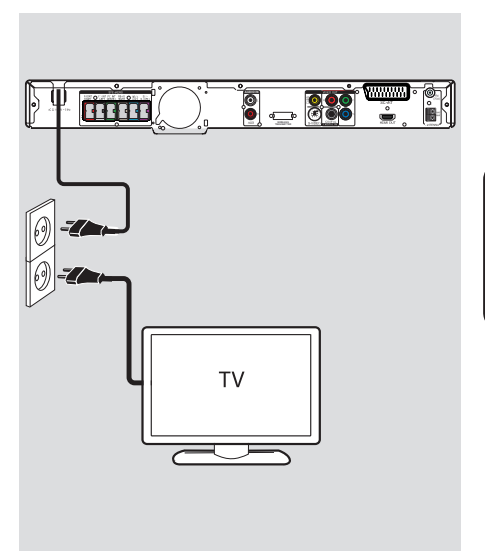

#### **Krok 4: Podłączanie anten FM i AM/MW**

- A Podłącz antenę ramową AM/MW (w zestawie) do gniazda **AM/MW**. Umieść antenę ramową AM/MW na półce lub przytwierdź ją do podstawki bądź ściany.
- **2** Podłącz antenę FM (w zestawie) do gniazda **FM 75 -**. Rozciągnij przewodową antenę FM i przytwierdź jej koniec do ściany.

Podłączenie zewnętrznej anteny FM (niedołączona do zestawu) zapewni lepszy odbiór sygnału stereofonicznego.

*Przydatne wskazówki:*

*– Wybierz położenie anten zapewniające optymalny odbiór.*

*– Aby uniknąć niepożądanych zakłóceń, anteny należy umieścić jak najdalej od telewizora, magnetowidu i innych źródeł promieniowania elektromagnetycznego.*

### **Krok 5: Podłączanie przewodu zasilającego**

#### **Po prawidłowym podłączeniu przewodów podłącz przewód zasilający do gniazdka elektrycznego.**

Diodowy wskaźnik trybu gotowości na jednostce centralnej zaświeci się.

#### **Uwaga:**

Wyłączenie urządzenia i jego przejście w stan gotowości nie jest równoznaczne z odłączeniem urządzenia od gniazda elektrycznego.

#### *Przydatne wskazówki:*

*– Dane identyfikacyjne i znamionowe urządzenia umieszczono na tabliczce informacyjnej z tyłu lub na spodzie produktu.*

*– Przed wykonaniem lub zmianą jakichkolwiek połączeń upewnij się, że wszystkie urządzenia są odłączone od gniazdka elektrycznego.*

## **Połączenia opcjonalne**

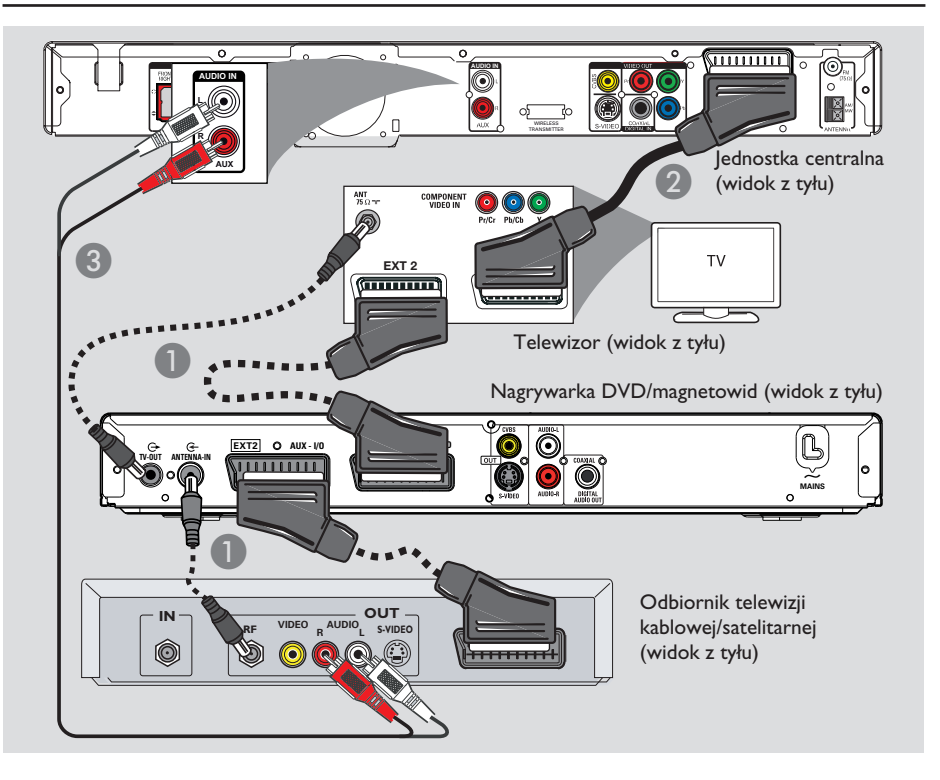

#### **Podłączanie do magnetowidu/ nagrywarki i odbiornika telewizji kablowej/satelitarnej**

W celu korzystania z funkcji dźwięku przestrzennego do zestawu można podłączyć dźwięk z analogowego urządzenia audio/wideo (np. magnetowidu, odbiornika telewizji kablowej/satelitarnej lub telewizora)

#### **Uwaga:**

Powyższa ilustracja służy jedynie jako przykład możliwych połączeń. Mogą być one inne w zależności od podłączonych urządzeń.

A Pozostaw istniejące połączenia między telewizorem i innymi urządzeniami.

- Za pomocą przewodu SCART podłącz urządzenie do telewizora.
- Informacje na temat innych możliwości połączeń sygnału wideo, w przypadku gdy telewizor nie ma podwójnego złącza SCART, można znaleźć w rozdziale 'Krok 2: Podłączanie do telewizora'.
- C Za pomocą przewodów audio (czerwonego/ białego — niedołączone do zestawu) połącz gniazda **AUDIO IN-AUX** jednostki centralnej z gniazdami AUDIO OUT w odbiorniku telewizji kablowej/satelitarnej.
- z W celu zapewnienia lepszej jakości dźwięku za pomocą przewodu koncentrycznego połącz gniazdo **COAXIAL DIGITAL IN** jednostki centralnej z gniazdem wyjściowym COAXIAL urządzenia.

*Pomocna wskazówka:*

*– Inne możliwe połączenia mogą być opisane w instrukcji obsługi podłączonego urządzenia.*

#### **Wyszukiwanie kanału do odbioru sygnału z urządzenia**

A Naciśnij kilkakrotnie przycisk **SOURCE** jednostki centralnej, aż na panelu wyświetlacza pojawi się napis 'DISC' (lub naciśnij przycisk **DISC/USB** na pilocie zdalnego sterowania).

B Włącz telewizor i wybierz właściwy kanał wejścia wideo.

→ Możesz przejść do pierwszego kanału telewizora, a następnie naciskać na pilocie zdalnego sterowania telewizora przycisk przełączający kanał wstecz do momentu wyświetlenia kanału wejścia wideo.

→ Możesz kilkakrotnie nacisnąć przycisk + na pilocie zdalnego sterowania telewizora.  $\rightarrow$  Zazwyczaj kanał ten znajduje się pomiędzy najniższymi i najwyższymi kanałami i może nazywać się FRONT, A/V IN, VIDEO itp.  $\rightarrow$  Informacje na temat wyboru właściwego wejścia w telewizorze można znaleźć w instrukcji obsługi telewizora.

#### **Włączanie innego źródła odtwarzania**

z Naciśnij kilkakrotnie przycisk **SOURCE** jednostki centralnej, aby wybrać tryb:

 $DISC \rightarrow FM \rightarrow AM/MW \rightarrow TV \rightarrow AUX$  $\rightarrow$  DI  $\rightarrow$  MP3 LINE-IN  $\rightarrow$  DISC ....

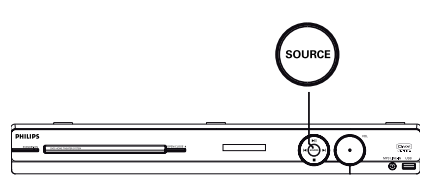

Lub

z Naciśnij przycisk **DISC/USB**, **RADIO**, **TV**, **AUX/DI** lub **MP3 LINE-IN** na pilocie zdalnego sterowania.

 $\rightarrow$  Za pomocą przycisku **DISC/USB** można przełączać między trybem DISC i USB (jeżeli urządzenie USB zostało wykryte).

Î Za pomocą przycisku **RADIO** można przełączać między zakresem FM i AM/MW. → Jeśli przewód Scart podłączony jest do odbiornika TV, naciśnij przycisk **TV**, aby słyszeć dźwięk z telewizora za pomocą tego urządzenia.

 $\rightarrow$  Za pomocą przycisku **AUX/DI** można przełączyć w tryb dodatkowego urządzenia audio, podłączonego do gniazda AUDIO IN-AUX lub COAXIAL DIGITAL IN jednostki. → Naciśnij przycisk **MP3 LINE-IN**, aby przełączyć na przenośny odtwarzacz audio podłączony do gniazda MP3 LINE-IN w tym urządzeniu.

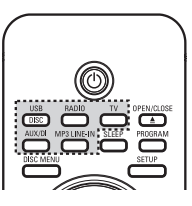

**Polski**

#### **Ustawianie preferencji języka**

Dostępne opcje językowe różnią się w zależności od kraju i regionu. Opcje mogą wyglądać inaczej niż na ilustracjach zamieszczonych w tej instrukcji obsługi.

#### **Język menu ekranowego (OSD)**

Ustawienie języka menu ekranowego (OSD) tego urządzenia pozostanie niezmienione, niezależnie od wprowadzonych zmian języka płyty DVD.

A W trybie DISC naciśnij przycisk **SETUP** na pilocie zdalnego sterowania.

 $\rightarrow$  Zostanie wyświetlone menu { Strona **ustawień ogólnych** }.

 $\bullet$  Za pomocą przycisku  $\blacktriangledown$  podświetl w menu opcję { **Język menu** }, a następnie naciśnij przycisk  $\blacktriangleright$ .

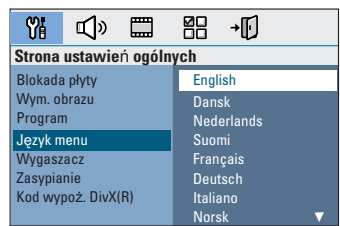

<sup>■</sup> Za pomocą przycisków ▲▼ wybierz język i naciśnij przycisk **OK**, aby potwierdzić wybór. **Język ścieżki dźwiękowej, napisów dialogowych i menu odtwarzanych płyt DVD**

Istnieje możliwość wybrania preferowanych ustawień języka odtwarzanych płyt DVD. Jeśli wybrany język jest nagrany na płycie DVD, urządzenie będzie automatycznie odtwarzało płytę w tym języku. W przeciwnym razie zostanie użyty domyślny język płyty.

- A Naciśnii dwukrotnie przycisk ... aby zatrzymać odtwarzanie (jeżeli zostało włączone), a następnie naciśnij przycisk **SETUP**.
- **2** Naciśnij kilkakrotnie przycisk >, aby wybrać opcję { **Strona preferencji** }.
- <sup>3</sup> Za pomocą przycisków ▲▼ podświetl jedną z poniższych opcji, a następnie naciśnij przycisk  $\blacktriangleright$

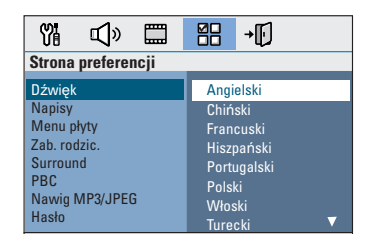

#### { **Dźwięk** }

Umożliwia wybranie języka odtwarzanej ścieżki dźwiękowej.

#### { **Napisy** }

Umożliwia wybranie języka odtwarzanych napisów dialogowych.

#### { **Menu płyty** }

Umożliwia wybranie preferowanego języka menu odtwarzanej płyty DVD.

 $\Box$  Za pomocą przycisków  $\blacktriangle \blacktriangledown$  wybierz język i naciśnij przycisk **OK**, aby potwierdzić wybór. **Jeśli żądanego języka nie ma na liście, wybierz opcję { Inne }**, a następnie za pomocą klawiatury numerycznej (0–9) na pilocie zdalnego sterowania wprowadź 4 cyfrowy kod języka 'XXXX' (patrz ostatnia strona) i naciśnij przycisk **OK**, aby zatwierdzić.

 $\bullet$  Powtórz kroki  $\bullet$  ~  $\bullet$ , aby wprowadzić pozostałe ustawienia.

*Przydatne wskazówki:*

*– Podczas odtwarzania płyty DVD język ścieżki dźwiękowej i napisów dialogowych można przełączać, naciskając przyciski AUDIO i SUBTITLE na pilocie zdalnego sterowania. Nie powoduje to jednak zmiany wprowadzonych w tym miejscu ustawień domyślnych.*

*– W przypadku niektórych płyt DVD język napisów dialogowych / ścieżki dźwiękowej / menu można zmienić wyłącznie za pośrednictwem menu płyty DVD.*

#### **Ustawianie ekranu telewizora**

Obraz wyświetlany przez urządzenie można dostosować do proporcji ekranu podłączonego telewizora. Wybrany format musi być dostępny na płycie. Jeśli tak nie jest, ustawienia ekranu nie będą miały wpływu na wyświetlany obraz.

- A W trybie DISC naciśnij przycisk **SETUP** na pilocie zdalnego sterowania.
- **2** Naciśnij kilkakrotnie przycisk >, aby wybrać opcję { **Strona ustawień obrazu** }.
- <sup>■</sup> Za pomocą przycisku ▼ podświetl w menu opcję { **Rodzaj TV** }, a następnie naciśnij przycisk  $\blacktriangleright$ .

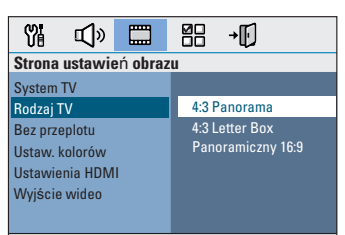

#### { **4:3 Panorama** }

Tę opcję należy wybrać w przypadku tradycyjnego telewizora, aby przyciąć

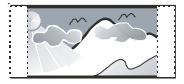

oba boki obrazu lub dopasować obraz do ekranu telewizora.

#### { **4:3 Letter Box** }

Tę opcję należy wybrać w przypadku tradycyjnego

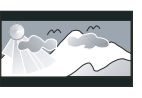

telewizora. W takim przypadku będzie wyświetlany obraz panoramiczny z

czarnymi pasami w górnej i dolnej części ekranu telewizora.

#### { **Panoramiczny 16:9** }

Tę opcję należy wybrać w przypadku telewizora panoramicznego.

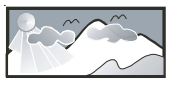

D Wybierz jedną z opcji i naciśnij **OK**, aby zatwierdzić.

## **Czynności wstępne (ciąg dalszy)**

#### **Konfigurowanie funkcji obrazu bez przeplotu**

(tylko w przypadku telewizorów z funkcją Progressive Scan)

Tryb obrazu bez przeplotu umożliwia wyświetlanie dwukrotnie większej liczby klatek na sekundę niż tryb wybierania z przeplotem (zwykły system telewizyjny). Ze względu na niemal dwukrotnie większą liczbę linii, tryb obrazu bez przeplotu oferuje większą rozdzielczość i jakość obrazu.

#### **Przed rozpoczęciem...**

Należy upewnić się, czy urządzenie jest połączone z telewizorem z funkcją obrazu bez przeplotu przy użyciu gniazd Y Pb Pr (patrz 'Opcja 4: Podłączanie do telewizora z funkcją Progressive Scan lub gniazdem rozdzielonych składowych sygnału wideo').

A Włącz w telewizorze kanał umożliwiający obiór sygnału z urządzenia.

→ Upewnij się, że tryb obrazu bez przeplotu w telewizorze jest wyłączony (lub włączony jest tryb wybierania z przeplotem). Dokładne informacje na ten temat można znaleźć w instrukcji obsługi telewizora.

B Włącz urządzenie i naciśnij przycisk **DISC/USB** na pilocie zdalnego sterowania.

C Naciśnij przycisk **SETUP** na pilocie zdalnego sterowania.

4 Naciśnij kilkakrotnie przycisk ▶, aby wybrać opcję { **Strona ustawień obrazu** }.

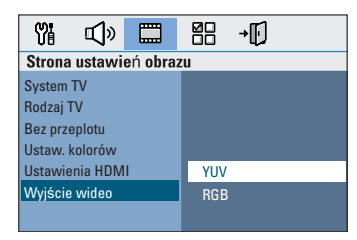

E Przejdź do opcji { **Wyjście wideo** } > { **YUV** } w menu i naciśnij **OK**, aby zatwierdzić.

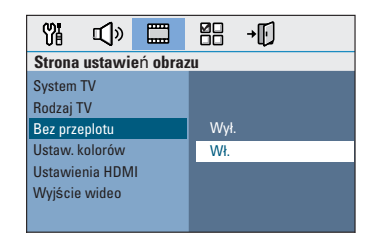

- F Przejdź do opcji { **Bez przeplotu** } > { **Wł.** } w menu i naciśnij **OK**, aby zatwierdzić.
- G Przeczytaj powiadomienie wyświetlone na ekranie telewizora, wybierz czynność 0K i zatwierdź ją, naciskając przycisk **OK**.

**Do czasu włączenia w telewizorze trybu obrazu bez przeplotu na ekranie telewizora nie będzie wyświetlany obraz.**

- <sup>8</sup> Włącz w telewizorze tryb obrazu bez przeplotu (patrz instrukcja obsługi telewizora).  $\rightarrow$  Na ekranie telewizora zostanie wyświetlony komunikat.
- $\bigcirc$  Wybierz czynność  $\overline{\circ}$  W menu i zatwierdź ją, naciskając przycisk **OK**. → Konfiguracja została zakończona — teraz można cieszyć się obrazem w wysokiej rozdzielczości.

#### **Jeśli obraz nie jest wyświetlany:**

- **A Naciśnij przycisk OPEN/CLOSE 4.**
- **2** Naciśnij przycisk < na pilocie zdalnego sterowania.
- C Naciśnij przycisk **AUDIO** na pilocie zdalnego sterowania.

#### *Przydatne wskazówki:*

*– Jeśli pojawi się pusty/zniekształcony ekran telewizyjny, odczekaj 15 sekund na automatyczne przywrócenie ustawień.*

*– Niektóre telewizory obsługujące funkcję Progressive Scan mogą nie w pełni działać z tym urządzeniem, czego efektem jest nienaturalne wyświetlanie obrazu podczas odtwarzania płyt DVD VIDEO w trybie obrazu bez przeplotu. Należy wtedy wyłączyć funkcję obrazu bez przeplotu w telewizorze i w urządzeniu.*

## **Czynności wstępne (ciąg dalszy)**

#### **Ustawianie kanałów głośników**

Dla poszczególnych głośników można ustawić czasy opóźnienia (tylko w przypadku głośników centralnych i głośników dźwięku przestrzennego) oraz poziom głośności. Ustawienia te pozwalają dostosować dźwięk optymalnie do otoczenia i konfiguracji.

#### **Przed rozpoczęciem...**

Zatrzymaj odtwarzanie płyty, naciskając dwukrotnie przycisk STOP lub wyjmij płytę z szuflady na płytę. W przeciwnym razie nie można uzyskać dostępu do ustawień.

- A W trybie DISC naciśnij przycisk **SETUP** na pilocie zdalnego sterowania.
- **2** Naciśnij kilkakrotnie przycisk  $\blacktriangleright$ , aby wybrać opcję { **Strona ustawień dźwięku** }.
- <sup>■</sup> Naciśnij przycisk ▼, aby podświetlić opcję { **Głośność** }, a następnie naciśnij przycisk X.

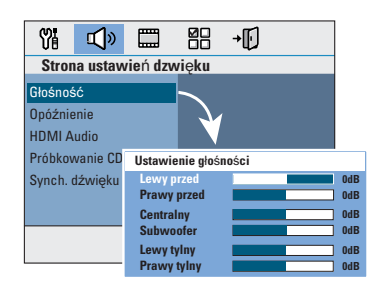

 $\triangle$  Za pomocą przycisków  $\blacktriangle$  ustaw poziom głośności każdego z głośników (-6dB ~ +6dB) i naciśnij przycisk **OK**, aby zatwierdzić.

 $\Box$  Za pomocą przycisków  $\blacktriangle \blacktriangledown$  podświetl opcję { **Opóźnienie** }, a następnie naciśnij przycisk  $\blacktriangleright$ 

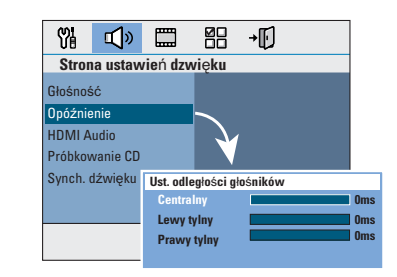

- $\circ$  Za pomocą przycisków  $\blacktriangleleft$  ustaw czasy opóźnienia (0 ms ~ 15 ms) głośnika centralnego i głośników tylnych, które najlepiej spełniają wymagania dźwięku przestrzennego.
- G Naciśnij przycisk **OK**, aby potwierdzić.

#### *Przydatne wskazówki:*

*– Zwiększenie/zmniejszenie opóźnienia o 1 ms odpowiada zmianie odległości o 30 cm.*

*– Gdy głośniki tylne znajdują się bliżej słuchacza niż głośniki przednie, należy zastosować ustawienia dłuższego czasu opóźnienia.* 

*– W celu ułatwienia oceny poziomu dźwięku poszczególnych głośników automatycznie będzie generowany sygnał testowy.* 

#### **Obsługiwane typy płyt**

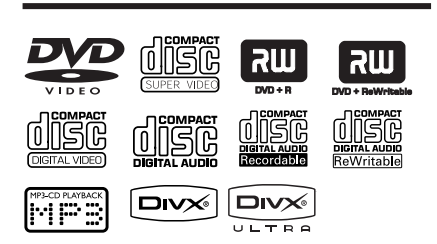

#### **Zestaw kina domowego DVD odtwarza:**

- płyty DVD (Digital Versatile Disc)
- płyty VCD (Video CD)
- płyty SVCD (Super Video CD)
- zamknięte płyty DVD przeznaczone do nagrywania (DVD±R), płyty DVD wielokrotnego zapisu (DVD±RW)
- płyty Audio CD (Compact Disc)
- płyty MP3/Windows Media™ Audio, płyty CD-R(W) z plikami obrazów (Kodak, JPEG)
	- format ISO 9660/UDF
	- pliki JPEG o rozdzielczości do 3072 x 2048
	- dźwięk o częstotliwości próbkowania: 32 kHz, 44,1 kHz, 48 kHz
	- obsługiwane szybkości kompresji: 32~256 kb/s, zmienna (VBR, średnia 128 kb/s)
- płyty CD-R(W)/DVD+R(W) z plikami DivX: – DivX 3/4/5/6, DivX Ultra

#### **Kody regionów na płytach DVD**

Płyty i odtwarzacze DVD mają zaprogramowane ograniczenia regionalne. Przed rozpoczęciem odtwarzania należy upewnić się, że płyta i odtwarzacz oznaczone są tym samym kodem regionu. Kod regionu tego urządzenia jest widoczny na panelu tylnym lub dolnym.

#### **Uwaga:**

**– Jeśli po naciśnięciu któregoś z przycisków na ekranie telewizora pojawi się ikona niedostępnej operacji ("ø' lub 'X'), oznacza to, iż wybrana funkcja jest niedostępna w danej chwili lub dla bieżącej płyty.**

**– Nie należy wkładać do szuflady na płytę przedmiotów innych niż płyty. Działania takie mogą doprowadzić do wadliwej pracy urządzenia.**

#### **Odtwarzanie płyty**

- A Naciśnij kilkakrotnie przycisk **SOURCE**, aż na panelu wyświetlacza pojawi się napis 'DISC' (lub naciśnij przycisk **DISC/USB** na pilocie zdalnego sterowania).
- B Włącz w telewizorze kanał umożliwiający obiór sygnału z urządzenia.  $\rightarrow$  Na ekranie telewizora wyświetli się niebieski ekran tła odtwarzacza DVD.
- <sup>●</sup> Naciśnij przycisk **OPEN/CLOSE** ▲, aby otworzyć kieszeń na płyty.
- D Włóż płytę i naciśnij przycisk **OPEN/CLOSE** ▲, aby zamknąć szufladę na płytę. Î Upewnij się, że nadruk na płycie jest skierowany w stronę użytkownika. W przypadku płyty dwustronnej strona, która ma być odtwarzana, powinna być skierowana ku górze.
- E Odtwarzanie rozpocznie się automatycznie.  $\rightarrow$  Więcej informacji na temat opcji i funkcji odtwarzania można znaleźć na kolejnych stronach.

#### *Przydatne wskazówki:*

*– W przypadku trudności z odtwarzaniem określonej płyty należy wyjąć tę płytę i wypróbować inną. Nieprawidłowo sformatowane płyty nie będą odtwarzane przez to urządzenie.*

*– Niektórych płyt nie można odtwarzać w tym odtwarzaczu. Zależy to od konfiguracji i parametrów płyty oraz stanu nagrania i oprogramowania nagrywającego.*

#### **Podstawowe funkcje sterowania odtwarzaniem**

#### **Wstrzymywanie odtwarzania**

Podczas odtwarzania naciśnij przycisk **>II**.  $\rightarrow$  W trybie wstrzymania, za każdym naciśnięciem przycisku > wyświetlana jest kolejna klatka.

 $\rightarrow$  Aby wznowić odtwarzanie, ponownie naciśnij przycisk **>II**.

#### **Wybieranie innej ścieżki/rozdziału**

● Naciskaj przycisk  $\blacktriangleleft$  /  $\blacktriangleright$  lub wpisz numer ścieżki/rozdziału za pomocą **klawiatury numerycznej 0–9**.

 $\rightarrow$  Jeśli aktywny jest tryb powtarzania ścieżki, naciśnij ponownie przycisk  $\blacktriangleleft$ , aby powtarzać tę samą ścieżkę/rozdział.

#### **Wyszukiwanie do tyłu/do przodu**

Naciśnij przycisk **44 / M** na pilocie zdalnego sterowania.

 $\rightarrow$  Podczas wyszukiwania naciśnij kilkakrotnie przycisk << /></>/>  $\blacktriangleright$ , aby zmniejszyć/zwiększyć szybkość wyszukiwania.

 $\rightarrow$  Aby powrócić do normalnego odtwarzania, naciśnij przycisk **>II**.

#### **Zatrzymywanie odtwarzania**

Naciśnij przycisk .

*Przydatne wskazówki:*

*– Jeżeli podczas wkładania płyty na ekranie telewizora zostanie wyświetlony komunikat 'Aby odtworzyć od pocz. naciśnij [PREV]', za pomocą przycisku* í *można rozpocząć odtwarzanie od początku.*

*– Jest to funkcja oszczędzania energii. Urządzenie przełączy się automatycznie w energooszczędny tryb gotowości, jeśli po zatrzymaniu odtwarzania płyty przez 15 minut nie zostanie naciśnięty żaden przycisk.*

#### **Wybór różnych funkcji odtwarzania wielokrotnego/ losowego**

Dostępne opcje powtarzania odtwarzania i tryby odtwarzania losowego są uzależnione od typu płyty.

Podczas odtwarzania płyty naciśnii kilkakrotnie przycisk **REPEAT** na pilocie zdalnego sterowania, aby wybrać tryb powtarzania odtwarzania lub odtwarzania losowego.

#### DVD

- RPT ONE (powtarzanie rozdziału)
- $\rightarrow$  RPT TT (powtarzanie tytułu)
- $\rightarrow$  SHUFFLE (odtwarzanie w kolejności losowej)
- $\rightarrow$  RPT SHF (powtarzanie odtwarzania w kolejności losowej)
- RPT OFF (wyjście z trybu powtarzania)

#### VCD/SVCD/CD

- RPT ONE (powtarzanie ścieżki)
- RPT ALL (powtarzanie płyty)
- → SHUFFLE (odtwarzanie w kolejności losowej)
- → RPT SHF (powtarzanie odtwarzania w kolejności losowej)
- RPT OFF (wyjście z trybu powtarzania)

MP3/DivX/Windows Media™ Audio

- RPT ONE (powtarzanie ścieżki)
- $\rightarrow$  RPT ALL/FLD (powtarzanie folderu)
- → SHUFFLE (odtwarzanie w kolejności losowej)
- RPT OFF (wyjście z trybu powtarzania)

*Pomocna wskazówka:*

*– Powtarzanie odtwarzania jest niemożliwe w przypadku płyt VCD przy włączonym trybie PBC.*

#### **Programowanie ścieżek na płycie**

(nie dotyczy płyt Picture CD/MP3) Zawartość płyty można odtwarzać w określonej kolejności, programując kolejność odtwarzania ścieżek.

# **Polski**

#### A Naciśnij przycisk **PROGRAM** na pilocie zdalnego sterowania.

 $\rightarrow$  Zostanie wyświetlone menu programowania.

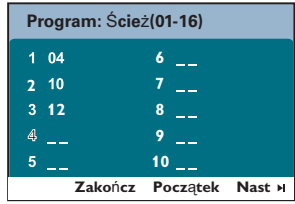

- B Za pomocą **klawiatury numerycznej 0–9**  wprowadź prawidłowy numer ścieżki/ rozdziału.
- **C** Użyj przycisków <  $\blacktriangleright$   $\blacktriangle$   $\blacktriangledown$  do przesuwania kursora do następnej pozycji.
- $\bullet$  Jeśli łączna liczba ścieżek programu jest większa niż dziesięć, wybierz opcję { **Nast** } na ekranie i naciśnij przycisk **OK** (lub naciśnij przycisk  $\blacktriangleright$ l na pilocie zdalnego sterowania), aby uzyskać dostęp do następnej strony programowania.
- **Aby usunąć ścieżkę/rozdział z menu** programowania, wybierz daną ścieżkę/rozdział i naciśnij przycisk **OK**.
- D Po zakończeniu wybierz opcję { **Początek** } na ekranie i naciśnij przycisk **OK**, aby rozpocząć odtwarzanie.  $\rightarrow$  Odtwarzanie w zaprogramowanej kolejności rozpocznie się od wybranej ścieżki.
- E Aby wyjść z menu programowania, wybierz opcję { **Zakończ** } w menu i naciśnij przycisk **OK**.

#### **Inne funkcje odtwarzania płyt wideo (DVD/VCD/SVCD)**

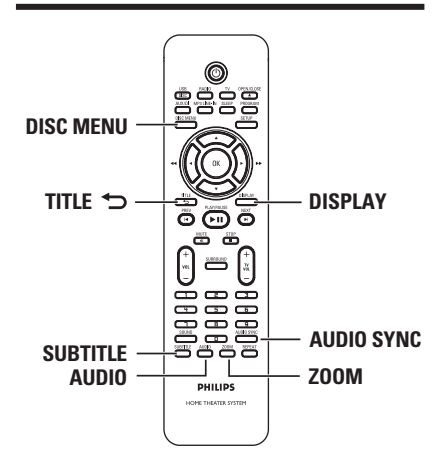

#### **Uwaga:**

W przypadku niektórych płyt opisywane funkcje obsługi mogą być niedostępne. Należy zawsze stosować się do instrukcji dołączonej do danej płyty.

#### **Korzystanie z menu płyty**

W przypadku niektórych formatów płyt po włożeniu płyty na ekranie telewizora może zostać wyświetlone menu.

#### **Aby wybrać funkcję lub opcję odtwarzania**

Użyj przycisków **E A V** lub **klawiatury numerycznej 0–9** na pilocie, a następnie naciśnij przycisk **OK**, aby rozpocząć odtwarzanie.

#### **Aby otworzyć lub zamknąć menu:**

z Naciśnij przycisk **DISC MENU** na pilocie zdalnego sterowania.

#### **Wyświetlanie informacji o odtwarzaniu**

Urządzenie umożliwia wyświetlanie informacji o odtwarzanej płycie (takich jak numer tytułu lub rozdziału, dotychczasowy czas odtwarzania, język ścieżki dźwiękowej/napisów dialogowych). Wiele operacji można wykonać, nie przerywając odtwarzania płyty.

#### A Podczas odtwarzania naciśnij przycisk **DISPLAY**.

 $\rightarrow$  Na ekranie telewizora zostaną wyświetlone dostępne informacje o płycie.

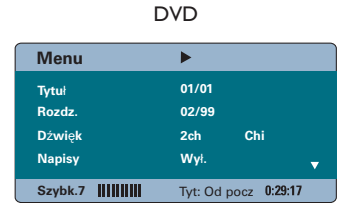

#### VCD/SVCD

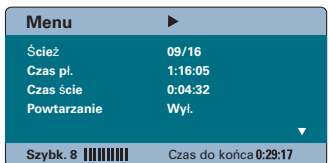

- **2** Za pomocą przycisków ▲▼ wyświetl informacje i naciśnij przycisk OK, aby uzyskać do nich dostęp.
- C Za pomocą **klawiatury numerycznej 0–9**  wprowadź numer/czas lub za pomocą przycisków  $\blacktriangle\blacktriangledown$  dokonaj wyboru.
- D Naciśnij przycisk **OK**, aby zatwierdzić.  $\rightarrow$  Zostanie zmieniony czas odtwarzania lub odtwarzany tytuł/rozdział/ścieżka.

#### **Powiększanie/pomniejszanie obrazu**

Ta opcja umożliwia powiększanie/ pomniejszanie obrazu wyświetlanego na ekranie telewizora oraz jego przesuwanie.

- A Podczas odtwarzania naciśnij kilkakrotnie przycisk **ZOOM**, aby wybrać inny współczynnik powiększenia.  $\rightarrow$  Odtwarzanie bedzie kontynuowane.
- **2** Użyj przycisków <  $\blacktriangleright$   $\blacktriangle$   $\blacktriangledown$  do przesuwania powiększonego obrazu.
- C Naciśnij kilkakrotnie przycisk **ZOOM**, aby przywrócić pierwotny rozmiar.

#### **Zmiana języka napisów dialogowych**

Ta operacja jest dostępna tylko w przypadku płyt DVD, na których dostępne są napisy dialogowe w kilku językach. Podczas odtwarzania płyty DVD istnieje możliwość zmiany języka.

z Naciśnij kilkakrotnie przycisk **SUBTITLE**, aby wybrać różne języki napisów dialogowych.

#### **Zmiana kąta ustawienia kamery**

Opcja ta dostępna jest wyłącznie na płytach DVD zawierających te same sceny nagrane z kilku różnych kamer. Dzięki temu można oglądać tę samą scenę z kamer ustawionych pod różnymi kątami.

- A Podczas odtwarzania naciśnij przycisk **DISPLAY**.
	- $\rightarrow$  Zostanie wyświetlone menu odtwarzania.
- $\bullet$  Za pomocą przycisku  $\blacktriangledown$  podświetl w menu funkcję Kąt.
- C Jeśli dostępne są różne ustawienia kątów kamery, można je wybrać, naciskając przycisk  $\blacktriangleright$  i przyciski numeryczne.

#### **Zmiana języka ścieżki dźwiękowej**

Funkcja jest dostępna tylko dla płyt DVD ze ścieżką dźwiękową w wielu wersjach językowych oraz na płytach VCD (Video CD) z wieloma kanałami dźwięku.

z Naciśnij kilkakrotnie przycisk **AUDIO**, aby wybrać dostępne języki ścieżki dźwiękowej.

#### **W przypadku płyty VCD — zmiana kanału dźwięku**

z Naciśnij kilkakrotnie przycisk **AUDIO**, aby wybrać kanały dźwięku dostępne na płycie (STEREO, MONO LEFT, MONO RIGHT lub MIX MONO).

#### **Ustawianie czasu opóźnienia odtwarzania dźwięku**

Ta funkcja umożliwia dostosowanie czasu opóźnienia dźwięku, gdy odtwarzanie obrazu jest wolniejsze od wyjściowych strumieni dźwięku, umożliwiając zsynchronizowanie dźwięku z obrazem. Jedynym sposobem rozwiązania problemu braku synchronizacji, spowodowanego przez opóźnione odtwarzanie obrazu, jest opóźnienie dźwięku o jednakową ilość czasu.

#### A Naciśnij przycisk **AUDIO SYNC**.

B W ciągu pięciu sekund za pomocą przycisków VOL + - ustaw czas opóźnienia dźwięku (0–200 ms).

 $\rightarrow$  Jeśli regulator głośności nie zostanie użyty w ciągu pięciu sekund, nastąpi przywrócenie normalnej funkcji regulacji głośności.

#### *Pomocna wskazówka:*

*– Preferowane domyślne ustawienie Synch. dźwięku można określić w menu ustawień; patrz 'Opcje menu ustawień – { Strona ustawień dźwięku }'.*

#### **Sterowanie odtwarzaniem (tylko VCD)**

Funkcja sterowania odtwarzaniem (PBC) pozwala na interaktywne odtwarzanie płyt Video CD przy użyciu wyświetlanego menu. Funkcja PBC w tym urządzeniu jest domyślnie wyłączona.

#### **W przypadku płyt VCD z funkcją sterowania odtwarzaniem (PBC, Playback Control) (tylko wersja 2.0)**

Podczas odtwarzania naciśnij przycisk **TITLE** 2, aby wrócić do menu tytułu płyty lub menu głównego.

#### *Pomocna wskazówka:*

*– Preferowane ustawienia PBC można określić w menu ustawień; patrz 'Opcje menu ustawień – { Strona preferencji }'.*

#### **Funkcja podglądu (tylko płyty VCD/ SVCD)**

Ta funkcja umożliwia wyświetlanie podglądu zawartości płyty VCD/SVCD.

#### A Naciśnij przycisk **DISC MENU**.

**Wybierz typ podgl**ą**du:**

**Podgl**ą**d** ś**cie**ż**ek Odst**ę**p czasowy: P**ł**yta Odst**ę**p czasowy:** Ś**cie**ż**ka**

<sup>2</sup> Za pomocą przycisków ▲▼ wybierz jedną z poniższych opcji i naciśnij przycisk **OK**.

#### { **Podgląd ścieżek** }

Umożliwia wyświetlenie na ekranie sześciu różnych ścieżek jednocześnie. Pozwala na szybkie przejrzenie wszystkich ścieżek na płycie.

#### { **Odstęp czasowy: Płyta** }

Umożliwia wyświetlenie zawartości całej płyty w postaci sześciu miniatur. Powoduje podzielenie płyty na sześć części w regularnych odstępach czasu i wyświetlenie ich na ekranie.

#### { **Odstęp czasowy: Ścieżka** }

Umożliwia wyświetlenie zawartości jednej ścieżki w postaci sześciu miniatur. Powoduje podzielenie jednej ścieżki na sześć części w regularnych odstępach czasu i wyświetlenie ich na ekranie. Ta opcja jest dostępna tylko w trybie odtwarzania.

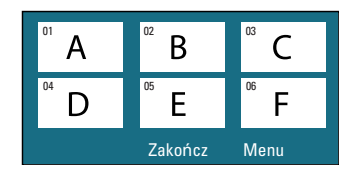

- $\bullet$  Aby przejść do poprzedniej lub następnej strony, naciśnii przycisk  $|\blacktriangleleft$  /  $|\blacktriangleright|$ .
- $\bullet$  Aby wrócić do menu głównego, wybierz opcję { **Menu** } na ekranie i naciśnij przycisk **OK**.
- **•** Naciśnij przycisk OK na wybranej miniaturze, aby rozpocząć odtwarzanie od tego miejsca.
- C Aby zamknąć menu podglądu, wybierz opcję { **Zakończ** } na ekranie i naciśnij przycisk **OK**.

**Polski**

#### **Odtwarzanie płyt MP3/WMA**

Urządzenie umożliwia odtwarzanie większości plików w formacie MP3 i Windows Media™ Audio nagranych na płycie przeznaczonej do nagrywania lub na fabrycznie nagranej płycie CD.

#### **Przed rozpoczęciem...**

Wybierz w telewizorze właściwy kanał wejścia wideo. Szczegółowe informacje można znaleźć w rozdziale 'Wyszukiwanie kanału do odbioru sygnału z urządzenia'.

A Włóż płytę z plikami w formacie MP3/WMA.  $\rightarrow$  Czas odczytu płyty może przekroczyć 30 sekund z powodu złożoności struktury katalogów/plików.

 $\rightarrow$  Na ekranie telewizora zostanie wyświetlone menu płyty.

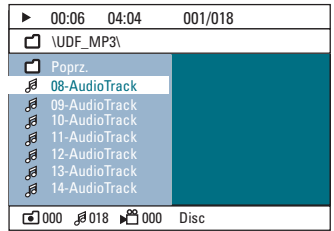

- B Jeśli w głównym menu płyty znajdują się różne foldery, za pomocą przycisków  $\blacktriangle\blacktriangledown$  zaznacz żądany folder i naciśnij przycisk **OK**, aby go otworzyć.
- <sup>■</sup> Za pomocą przycisków ▲▼ zaznacz ścieżkę/ plik i naciśnij przycisk **OK**, aby rozpocząć odtwarzanie.

→ Odtwarzanie rozpocznie się od zaznaczonego pliku i będzie kontynuowane, aż skończą się pliki w folderze.

W trakcie odtwarzania:

- $\bullet$  Naciśnij przycisk  $\blacktriangleright$ /  $\blacktriangleright$  aby odtworzyć inną ścieżkę/plik w bieżącym folderze.
- Naciśnij przycisk < /> / M, aby uruchomić szybkie wyszukiwanie ścieżki muzycznej do tyłu/do przodu.
- Aby wybrać inny folder na bieżącej płycie, naciśnij kilkakrotnie przycisk  $\blacktriangle$  w celu podświetlenia folderu 'Poprzedni' i naciśnij przycisk **OK**, aby powróć do głównego menu.
- z Naciśnij kilkakrotnie przycisk **REPEAT**, aby uzyskać dostęp do różnych trybów odtwarzania.
- D Aby zatrzymać odtwarzanie, naciśnij przycisk .

#### *Przydatne wskazówki:*

*– Aby pominąć menu folderów po załadowaniu płyty MP3/JPEG w ekranie Preference Page (Strona preferencji) zmień ustawienie opcji MP3/JPEG NAV na { Bez menu }.*

*– Odtwarzana będzie tylko pierwsza sesja płyty wielosesyjnej.*

*– Występowanie okresowych zakłóceń w postaci 'przeskakiwania' podczas odtwarzania plików w formacie MP3/WMA jest zjawiskiem normalnym, spowodowanym niską jakością materiału pobranego z Internetu.*

*– Urządzenie nie obsługuje znaków specjalnych, więc jeśli nazwa utworu MP3/WMA (w znaczniku ID3) lub nazwa albumu zawiera takie znaki, to mogą być one nieprawidłowo wyświetlane na ekranie.*

#### **Odtwarzanie obrazów w formacie JPEG (pokaz slajdów)**

#### **Przed rozpoczęciem...**

Wybierz w telewizorze właściwy kanał wejścia wideo. Szczegółowe informacje można znaleźć w rozdziale 'Wyszukiwanie kanału do odbioru sygnału z urządzenia'.

**• Włóż płytę CD zawierającą zdjęcia w formacie** JPEG (Kodak Picture CD, JPEG). → W przypadku płyt Kodak automatycznie rozpocznie się pokaz slajdów. → W przypadku płyt JPEG na ekranie telewizora zostanie wyświetlone menu zdjęć. Naciśnij przycisk **>II**, aby rozpocząć odtwarzanie pokazu slajdów.

#### *Pomocna wskazówka:*

*– Wyświetlenie zawartości płyty na ekranie telewizora może zabrać więcej czasu z uwagi na większą liczbę piosenek/zdjęć zebranych na płycie.*

#### **Obsługiwany format plików:**

– Pliki powinny mieć rozszerzenie '\*.JPG', a nie '\*.JPEG'.

– Urządzenie umożliwia wyświetlanie zdjęć wyłącznie w formacie JPEG-EXIF, używanym najczęściej w niemal wszystkich cyfrowych aparatach fotograficznych. Nie można wyświetlać plików w formatach Motion JPEG, progresywnym JPEG i innych formatach JPEG lub zdjęć w innym formacie niż JPEG, a także zdjęć z podkładem dźwiękowym.

#### **Funkcja podglądu**

■ Podczas odtwarzania naciśnij przycisk ■.  $\rightarrow$  Na ekranie telewizora zostanie wyświetlonych 12 miniatur.

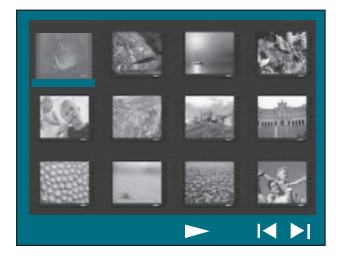

- **■** Naciśnij przycisk  $\blacktriangleright$  /  $\blacktriangleright$  /, aby wyświetlić pozostałe zdjęcia na poprzedniej/następnej stronie.
- **©** Za pomocą przycisków **IDAV** podświetl jedno ze zdjęć i naciśnij przycisk **OK**, aby rozpocząć odtwarzanie.
- 4 Naciśnij przycisk **DISC MENU**, aby wrócić do menu płyty Picture CD.

#### **Powiększanie zdjęcia**

- A Podczas odtwarzania naciśnij kilkakrotnie przycisk **ZOOM**, aby wybrać inny współczynnik powiększenia.
- **2** Użyj przycisków <▶▲▼ do przesuwania powiększonego obrazu.

#### **Obracanie/przerzucanie zdjęcia**

- Podczas odtwarzania użyj przycisków **EDAV** do obracania/przerzucania zdjęcia na ekranie telewizora.
	- ▲: przerzucenie zdjęcia w pionie
	- ▼: przerzucenie zdjęcia w poziomie
	- W : obrócenie zdjęcia w lewo
	- $\blacktriangleright$ : obrócenie zdjęcia w prawo

#### **Jednoczesne odtwarzanie muzyki w formacie MP3/WMA i zdjęć w formacie JPEG**

Jeżeli płyta zawiera nagrania MP3/WMA i zdjęcia w formacie JPEG, możesz utworzyć pokaz slajdów z muzyką.

- A Włóż płytę MP3/WMA zawierającą foldery z muzyką i zdjęciami.
- **2** Wybierz z menu utwór w formacie MP3/WMA i naciśnij przycisk **OK**, aby rozpocząć odtwarzanie.
- C Podczas odtwarzania muzyki w formacie użyj przycisków  $\blacktriangle\nabla$ , aby zaznaczyć w menu płyty folder ze zdjęciami i naciśnij przycisk **OK**. → Pliki zdjęć będą odtwarzane aż do ostatniego zdjęcia znajdującego się w folderze.  $\rightarrow$  Muzyka jest odtwarzana bez przerwy, a następnie powtarzana, gdy odtwarzanie wybranej ścieżki, albumu lub listy odtwarzania dobiegnie końca.
- 4 Aby zakończyć jednoczesne odtwarzanie, naciśnij przycisk **DISC MENU**, a następnie przycisk .

#### **Odtwarzanie płyt DivX**

To urządzenie umożliwia odtwarzanie filmów w formacie DivX, które można skopiować z komputera na płytę przeznaczoną do nagrywania. Szczegółowe informacje można znaleźć w rozdziale 'Opcje menu ustawień - { Strona ustawień ogólnych - Kod wypoż.  $DivX(R)$   $\}$ '.

- A Włóż płytę DivX.
- **2** Za pomocą przycisków < ▶ ▲ ▼ podświetl tytuł, który chcesz odtworzyć.
- C Naciśnij przycisk **OK**, aby rozpocząć odtwarzanie płyty.

W trakcie odtwarzania:

- Jeśli na płycie DivX znajduje się wiele wersji językowych napisów dialogowych, można nacisnąć przycisk **SUBTITLE** na pilocie zdalnego sterowania, aby zmienić język napisów dialogowych.
- leśli tytuł filmu w formacie DivX zawiera kilka ścieżek dźwiękowych, można nacisnąć przycisk **AUDIO** na pilocie zdalnego sterowania, aby zmienić strumień dźwięku.
- Za pomocą przycisków < /> / > na pilocie zdalnego sterowania można uruchomić wyszukiwanie do tyłu/do przodu.
- z Naciśnij kilkakrotnie przycisk **DISPLAY**, aż do wyświetlenia menu wyszukiwania według czasu, a następnie wpisz czas rozpoczęcia odtwarzania.

→ Odtwarzanie będzie kontynuowane od wskazanego czasu.

#### *Przydatne wskazówki:*

*– Zawierające napisy dialogowe pliki z rozszerzeniami .srt, .smi, .sub, .ssa i .ass są obsługiwane, ale nie są wyświetlane w menu nawigacyjnym plików.*

*– Nazwa pliku z napisami dialogowymi musi być taka sama jak nazwa pliku z filmem.*

*– Długość wyświetlanych na ekranie napisów może wynosić maksymalnie 45 znaków.*

## **Odtwarzanie — urządzenie USB**

#### **Odtwarzanie z urządzenia pamięci flash USB lub czytnika kart pamięci USB**

Urządzenie oferuje możliwość odtwarzania i przeglądania plików w formacie JPEG, MP3, Windows Media™ Audio i DivX zapisanych w urządzeniu pamięci flash USB lub na karcie pamięci USB za pośrednictwem czytnika. Jednak edytowanie i kopiowanie plików nie jest możliwe.

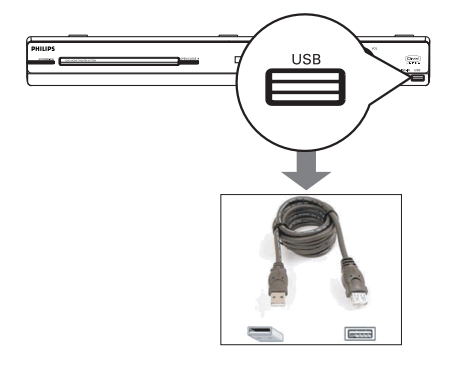

- A Podłącz urządzenie pamięci flash USB/czytnik kart pamięci **USB** bezpośrednio do gniazda USB urządzenia (zgodnie z przedstawioną powyżej ilustracją).
- **2** Na ekranie telewizora zostanie wyświetlony na 5 sekund komunikat o wykryciu urządzenia.

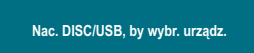

C Naciśnij przycisk **DISC/USB** na pilocie zdalnego sterowania, aby uzyskać dostęp do danych zapisanych w urządzeniu.  $\rightarrow$  W przypadku używania kilku urządzeń z jednym czytnikiem kart dostęp można uzyskać tylko do jednej z podłączonych kart. → Numery urządzeń mogą się różnić w zależności od czytników kart.

- D Wybierz plik, który chcesz odtworzyć i naciśnij  $przycisk$   $\blacktriangleright$ II.
- Więcej informacji na temat odtwarzania można znaleźć w rozdziałach 'Odtwarzanie płyt MP3/ WMA', 'Odtwarzanie obrazów w formacie JPEG (pokaz slajdów)' oraz 'Odtwarzanie płyt DivX'.
- Podczas odtwarzania można nacisnąć przycisk **DISC/USB**, aby powrócić do menu płyty.
- E Przed odłączeniem urządzenia USB naciśnij przycisk , aby zatrzymać odtwarzanie, lub naciśnij przycisk **DISC/USB**, aby przełączyć w tryb płyty.

#### *Przydatne wskazówki:*

*– Gniazdo USB nie obsługuje żadnych innych urządzeń USB oprócz urządzeń pamięci flash USB i czytników kart pamięci USB.*

*– Jeśli urządzenia USB nie można podłączyć bezpośrednio do gniazda, należy zastosować przedłużacz USB.*

*– Zawartość urządzenia USB można wyłącznie odczytywać i odtwarzać.*

*– Odtwarzanie zawartości chronionej przed kopiowaniem jest niemożliwe.*

#### **Odtwarzanie z innego przenośnego odtwarzacza audio**

Po podłączeniu przenośnego odtwarzacza audio do urządzenia, za pośrednictwem zestawu głośników można uzyskać wspaniałą jakość dźwięku. Sterowanie odtwarzaniem jest jednak możliwe tylko z poziomu przenośnego odtwarzacza audio.

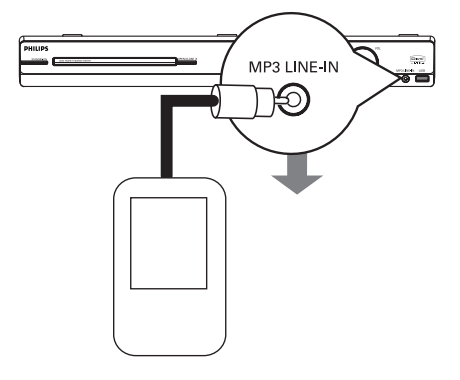

- A Za pomocą dostarczonego przewodu do odtwarzaczy MP3 LINE-IN połącz gniazdo słuchawek w przenośnym odtwarzaczu audio z gniazdem **MP3 LINE-IN** w urządzeniu.
- B Naciśnij przycisk **MP3 LINE-IN** na pilocie zdalnego sterowania.
- C Rozpocznij odtwarzanie w przenośnym odtwarzaczu audio.
	- → Muzyka będzie odtwarzana przez głośniki.
- D Aby zatrzymać odtwarzanie, naciśnij przycisk STOP w przenośnym odtwarzaczu audio.

#### *Przydatne wskazówki:*

*– W przypadku zmiany źródła sygnału za pomocą jednego z przycisków wyboru źródła (np. DISC/USB, RADIO), aby zatrzymać odtwarzanie, należy nacisnąć przycisk STOP w przenośnym odtwarzaczu audio.*

**Polski**

#### **Korzystanie z menu ustawień**

Ustawienia umożliwiające dostosowanie urządzenia do określonych wymagań dokonuje się za pośrednictwem telewizora.

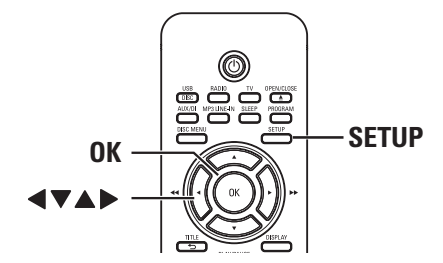

- A W trybie DISC naciśnij przycisk **SETUP** na pilocie zdalnego sterowania.
	- $\rightarrow$  Zostanie wyświetlone menu ustawień.
- $\bullet$  Za pomocą przycisków  $\blacktriangle$  wybierz jedną ze stron menu ustawień i naciśnij przycisk OK.

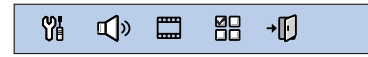

- $\bullet$  Jeśli nie możesz uzyskać dostępu do opcji { Strona preferencji }, naciśnij przycisk **SETUP**, aby wyjść z menu. Przed ponownym naciśnięciem przycisku **SETUP** naciśnij dwukrotnie przycisk **STOP** .
- **€ Za pomocą przycisków AV** wybierz opcję ustawień i naciśnij przycisk », aby uzyskać do niej dostęp.
- **D** Wybierz ustawienie, które chcesz zmienić, i naciśnij przycisk **OK**, aby potwierdzić wybór i wrócić do poprzednio wybranej opcji.  $\rightarrow$  Instrukcje i objaśnienia dotyczące dostępnych opcji zostały przedstawione na następnych stronach.

 $\rightarrow$  Jeśli opcja w menu jest wyszarzona, oznacza to, że ustawienie jest niedostępne lub nie można go zmienić w bieżącej sytuacji.

E Aby zakończyć, naciśnij przycisk **SETUP**.

## **Opcje menu ustawień**

Y<sub>8</sub> 1 □ 韶 +刑 **Strona ustawie**ń **ogólnych** Blokada płyty Wym. obrazu Program Patrz str. Język menu **Wygaszacz** 84 Zasypianie Kod wypoż. DivX(R)

**Polski**

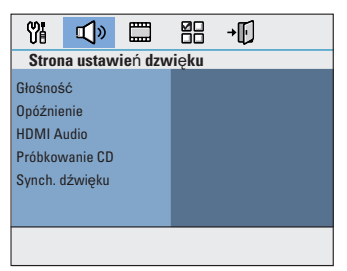

Patrz str. 85~86

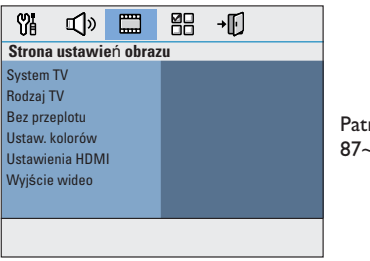

Patrz str. 87~88

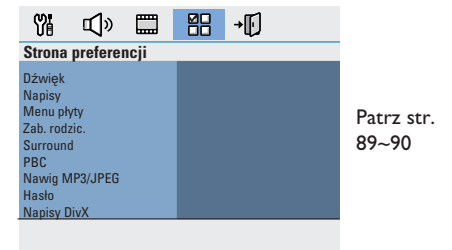

## **Opcje menu ustawień (ciąg dalszy)**

## **Strona ustawień ogólnych** (podkreślone opcje są domyślnymi ustawieniami fabrycznymi)

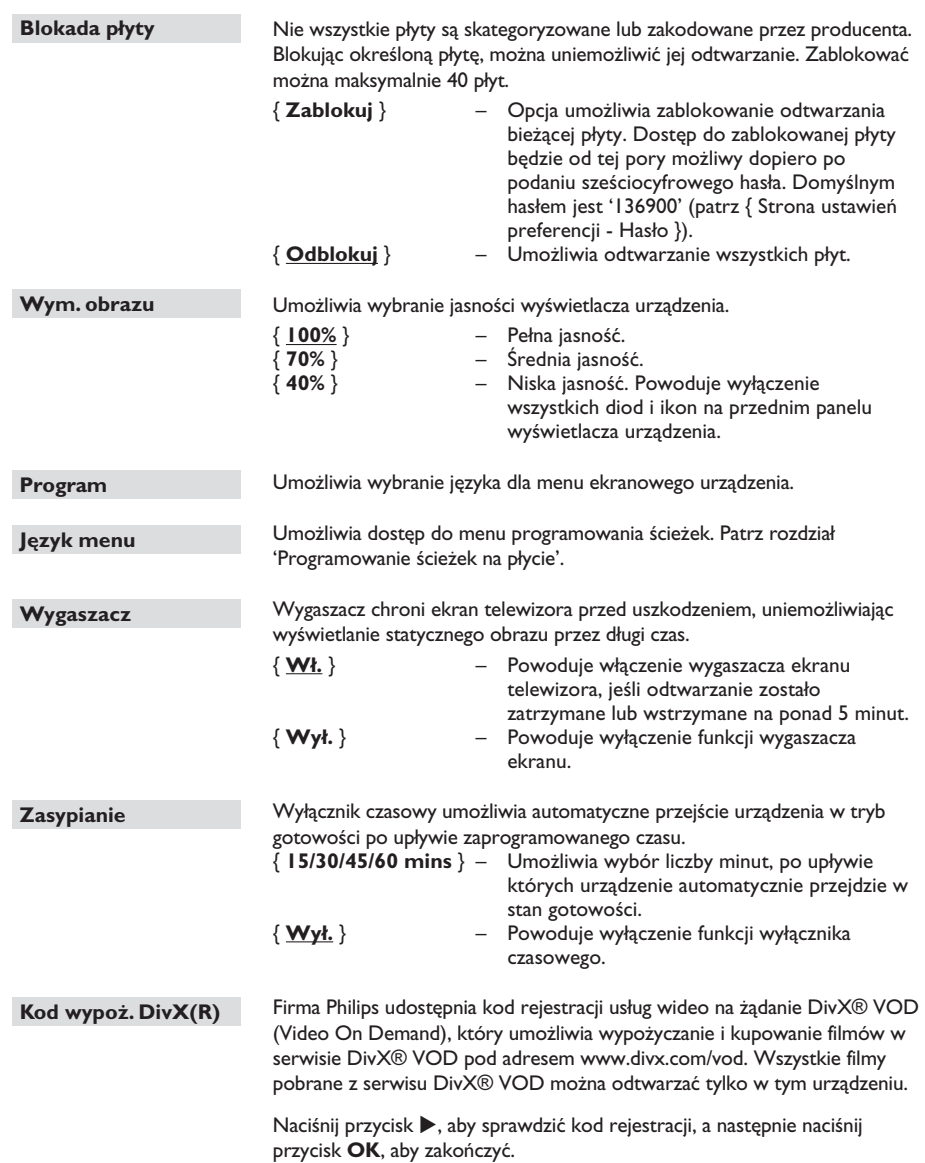

## **Strona ustawień dźwięku** (podkreślone opcje są domyślnymi ustawieniami fabrycznymi)

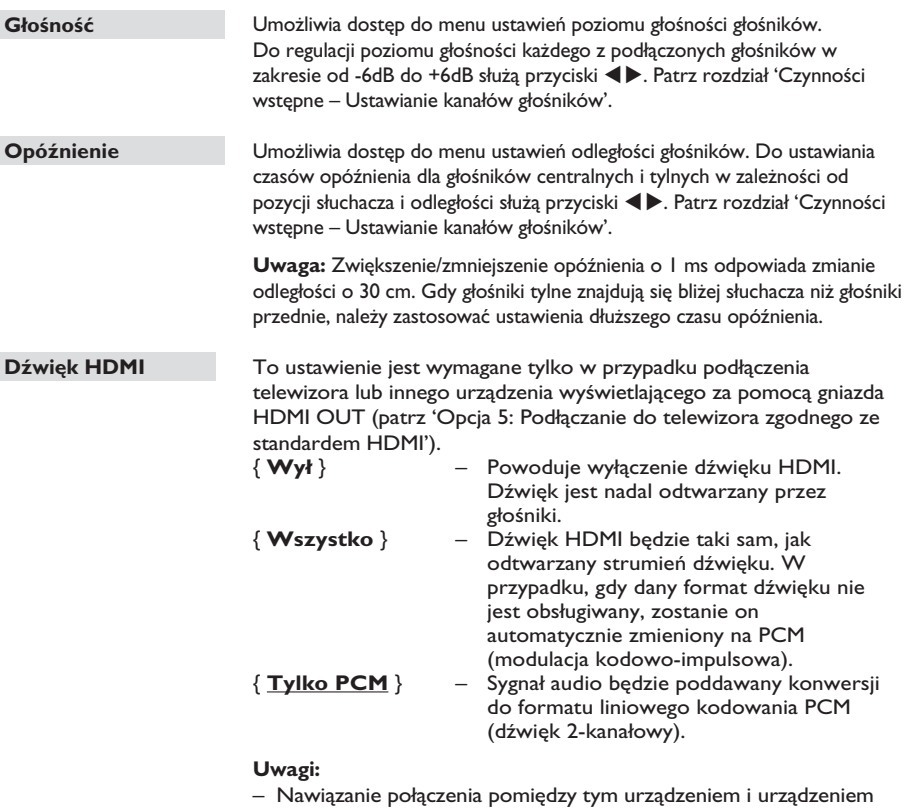

wejściowym oraz zainicjowanie tych urządzeń może chwilę potrwać. – Przy użyciu połączenia HDMI nie można odtwarzać płyt SACD ani płyt DVD-Audio CPPM (Content Protection for Playable Media) chronionych przed kopiowaniem.

## **Opcje menu ustawień (ciąg dalszy)**

## **Strona ustawień dźwięku** (podkreślone opcje są domyślnymi ustawieniami fabrycznymi)

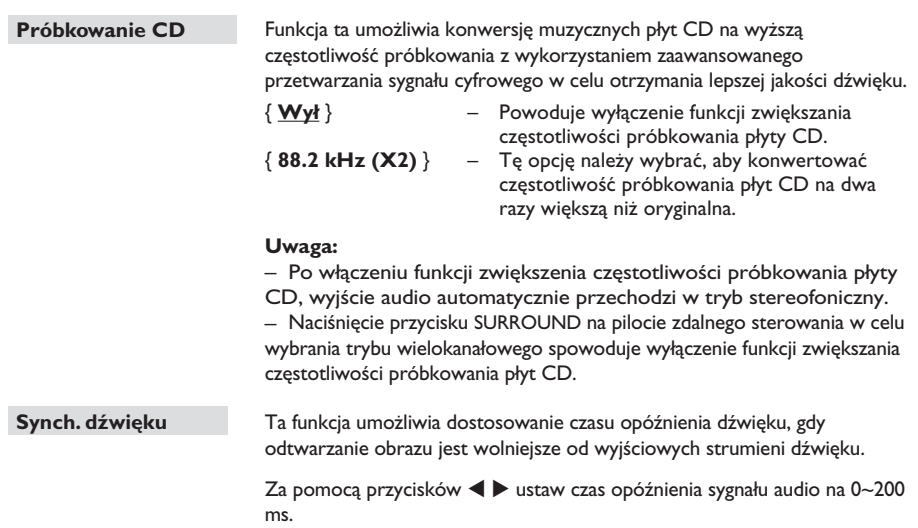

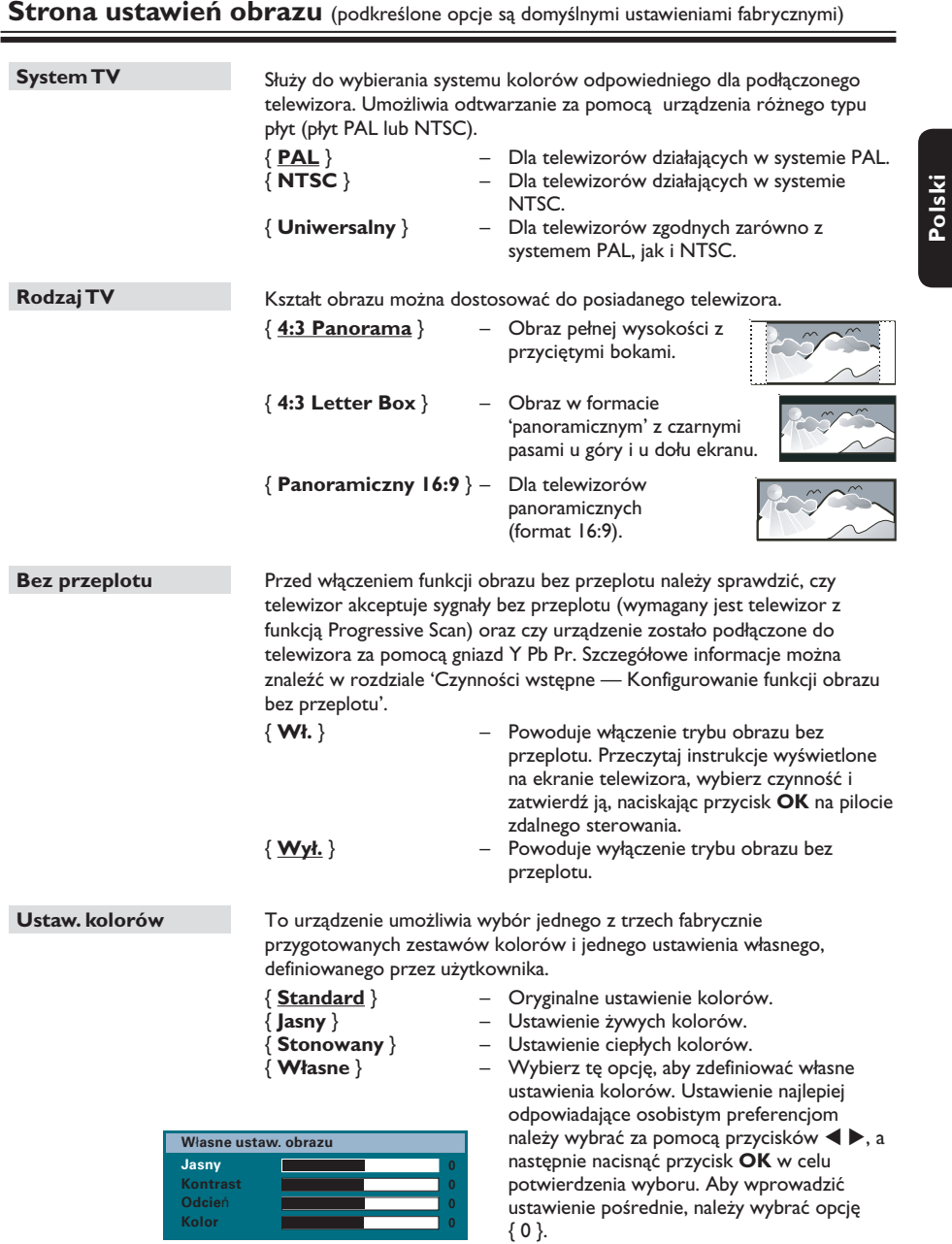

**Uwaga:** Opcja ustawiania kolorów nie dotyczy połączenia HDMI.

## **Opcje menu ustawień (ciąg dalszy)**

**Strona ustawień obrazu** (podkreślone opcje są domyślnymi ustawieniami fabrycznymi)

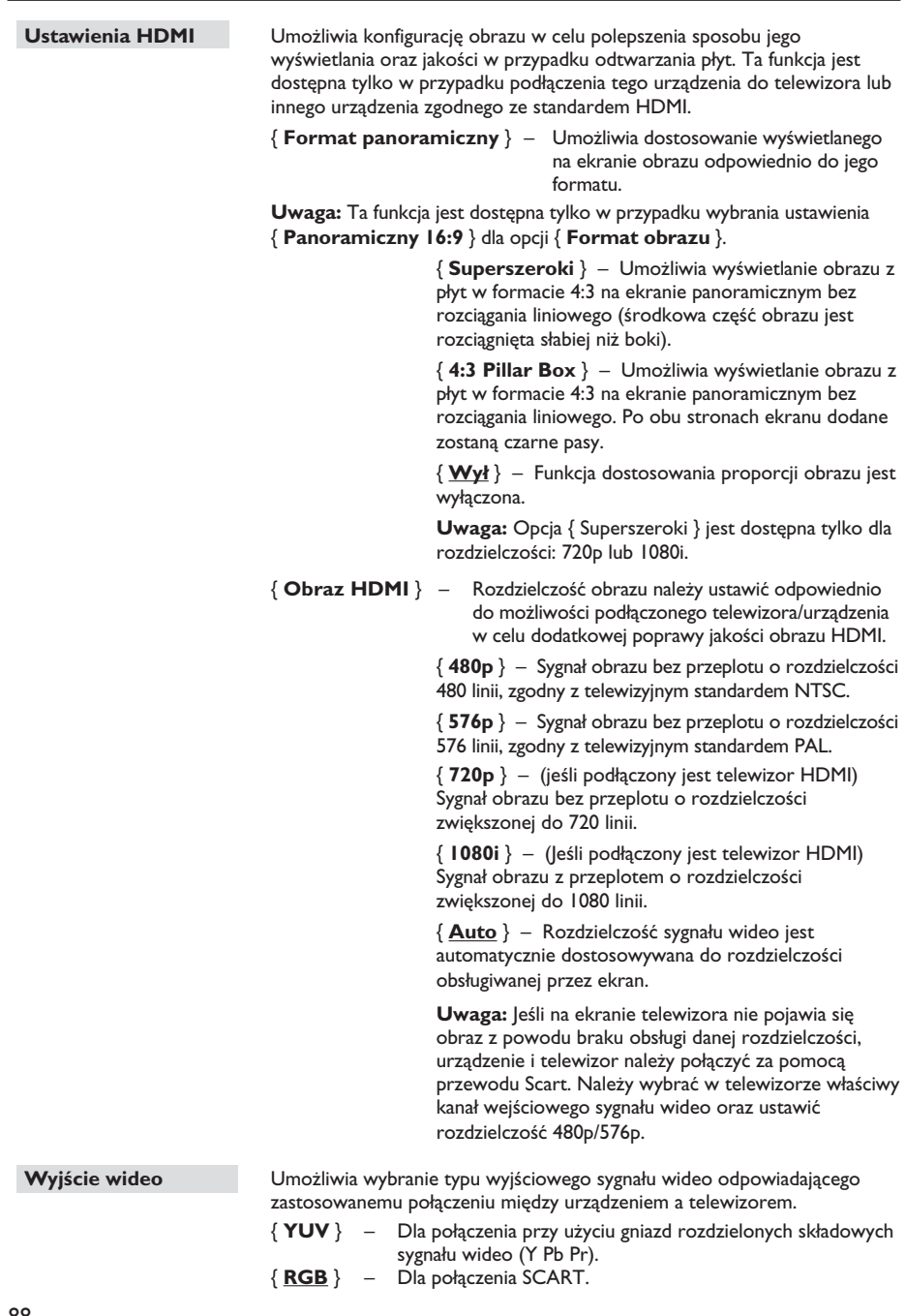

## **Strona ustawień preferencji** (podkreślone opcje są domyślnymi ustawieniami fabrycznymi)

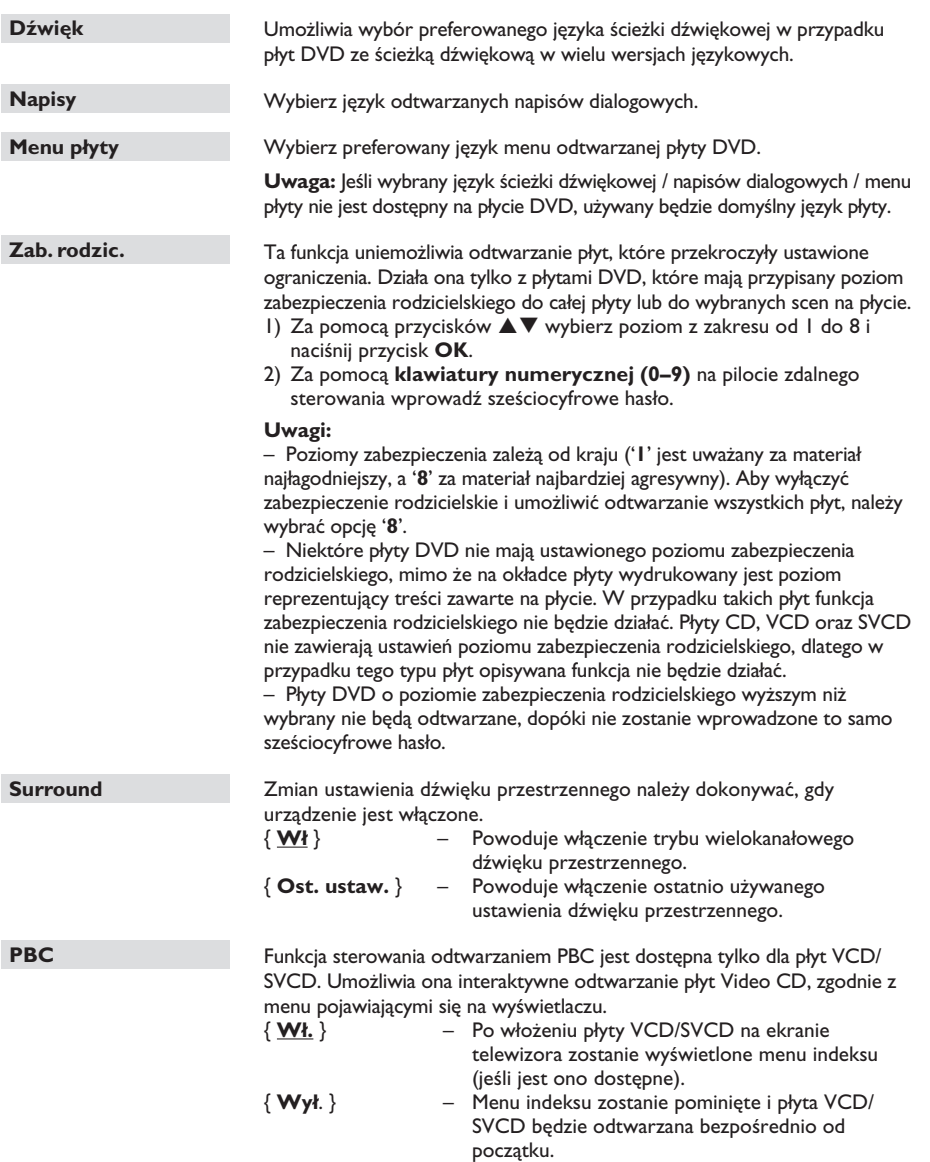

## **Opcje menu ustawień (ciąg dalszy)**

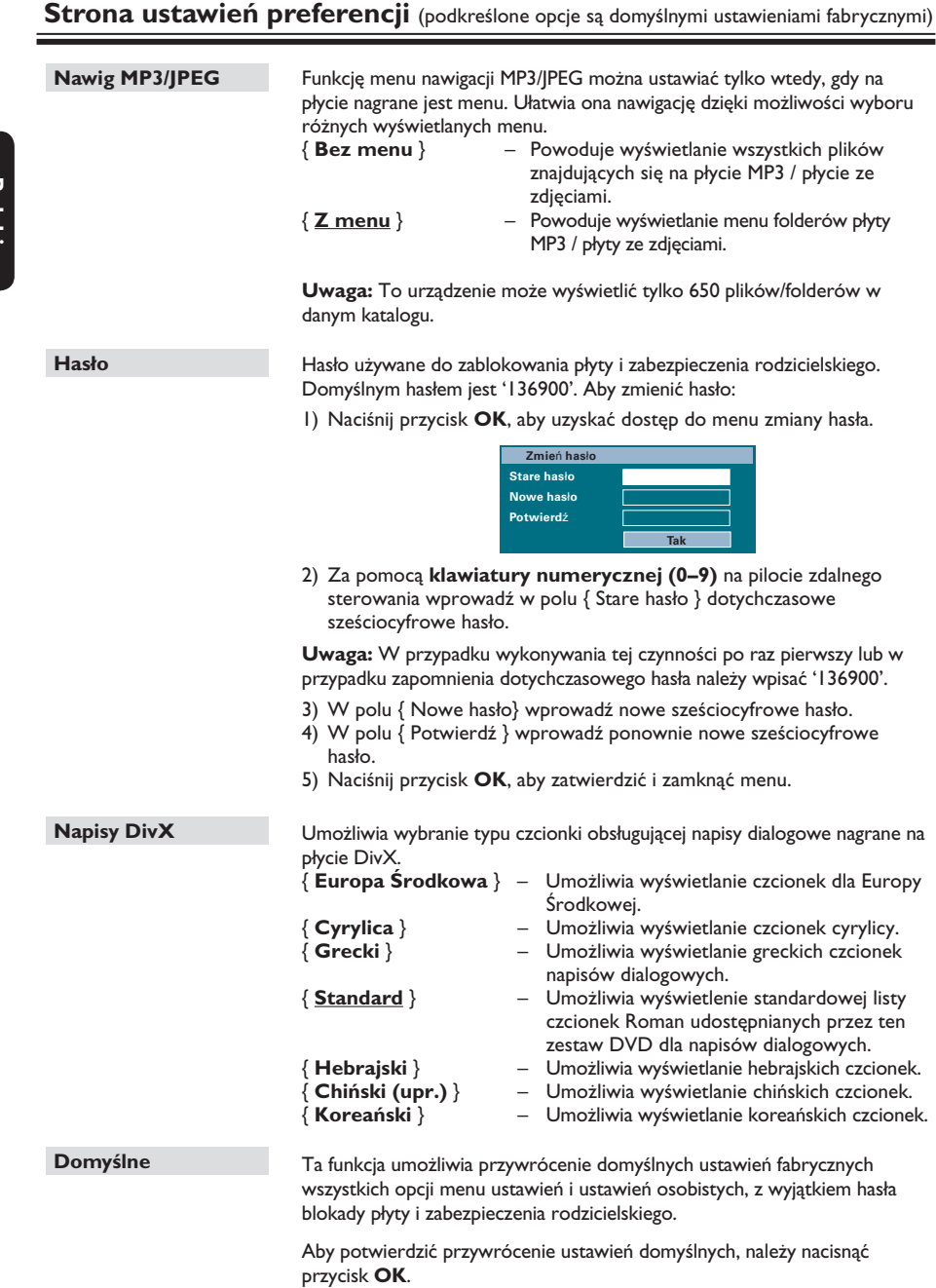

**Polski**

#### **Przed rozpoczęciem...**

Upewnij się, że anteny FM i AM/MW są podłączone.

#### **Wyszukiwanie stacji radiowych**

- A Naciśnij kilkakrotnie przycisk **SOURCE**, aż na panelu wyświetlacza pojawi się napis 'FM' (lub naciśnij przycisk **RADIO** na pilocie zdalnego sterowania).
- **Naciśnij przycisk < /> / ▶ na pilocie zdalnego** sterowania, aby rozpocząć dostrajanie.  $\rightarrow$  Wskazania częstotliwości będą się zmieniać, aż odnaleziona zostanie stacja radiowa o wystarczająco silnym sygnale.
- C W razie potrzeby powtarzaj czynność opisaną w punkcie (2), aż znajdziesz żądaną stację radiową.
- 4 Aby precyzyjnie dostroić odbiór stacji radiowej o słabym sygnale, kilkakrotnie naciśnij krótko przycisk ▲ / ▼ aż do uzyskania optymalnego odbioru.

#### *Pomocna wskazówka:*

*– Jeśli stacja radiowa FM nadaje dane RDS (Radio Data System), nazwa RDS zostanie wyświetlona i zapisana.* 

#### **Programowanie stacji radiowych**

W pamięci urządzenia można zaprogramować maksymalnie 40 stacji FM i 20 stacji AM/MW. Istnieją trzy różne metody programowania stacji radiowych:

- Za pomocą funkcji automatycznej instalacji (tylko w przypadku ustawiania po raz pierwszy)
- Za pomocą programowania automatycznego
- *Za pomocą programowania ręcznego*

#### *Przydatne wskazówki:*

*– Jeśli w ciągu 20 sekund nie zostanie naciśnięty żaden przycisk, urządzenie wyjdzie z trybu programowania.*

*– Jeśli podczas instalacji tunera radiowego nie zostanie wykryty sygnał stereo lub zostanie wykrytych mniej niż 5 (pięć) stacji, pojawi się napis 'CHECK ANTENNA'.*

#### **Korzystanie z funkcji automatycznej instalacjia**

Przy pierwszym przejściu w tryb 'RADIO' zostanie wyświetlony monit o zainstalowanie stacji radiowych. Dzięki tej funkcji za pomocą jednego przycisku można automatycznie zainstalować wszystkie dostępne stacje radiowe.

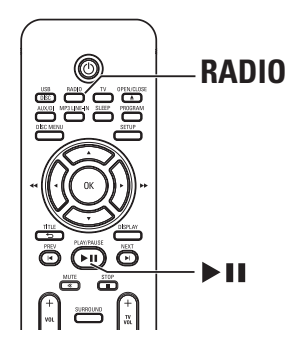

A Naciśnij przycisk **RADIO**.  $\rightarrow$  Zostanie wyświetlony napis 'AUTO INSTALL ... PRESS PLAY'.

## **Obsługa radia (ciąg dalszy)**

**2** Naciśnij przycisk **>II**.

Î Urządzenie rozpocznie wyszukiwanie od pasma FM, po czym przejdzie do pasma AM/MW.

 $\rightarrow$  Wszystkie dostępne stacje radiowe o odpowiednio silnym sygnale zostaną automatycznie zapisane.

 $\rightarrow$  Po zakończeniu zostanie włączona pierwsza z dostrojonych stacji radiowych.

#### **Korzystanie z programowania automatycznego**

Do zapisania lub ponownej instalacji wszystkich zaprogramowanych stacji radiowych można użyć funkcji automatycznego programowania.

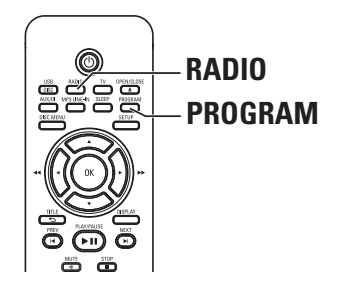

- A Naciśnij przycisk **RADIO**, aby wybrać pasmo 'FM' lub 'AM/MW'.
- B Naciśnij i przytrzymaj przycisk **PROGRAM** do momentu pojawienia się na panelu wyświetlacza napisu 'START ...'.  $\rightarrow$  Wszystkie poprzednio zaprogramowane

stacje radiowe zostaną zastąpione nowymi.

#### **Korzystanie z programowania ręcznego**

Za pomocą funkcji programowania ręcznego można zaprogramować ulubione stacje radiowe.

- A Ustaw żądaną stację radiową (patrz 'Wyszukiwanie stacji radiowych').
- B Naciśnij przycisk **PROGRAM**.
- <sup>●</sup> Za pomocą przycisków I<sup>(</sup> i i wybierz numer stacji, pod którym chcesz zapisać bieżącą stację radiową.
- D Naciśnij przycisk **PROGRAM**, aby zapisać stację.

#### **Wybieranie zaprogramowanej stacji radiowej**

- A Naciśnij przycisk **RADIO**, aby wybrać pasmo 'FM' lub 'AM/MW'.
- $\bullet$  Za pomoca przycisków  $\blacktriangleleft$  /  $\blacktriangleright$  wybierz numer stacji (lub użyj klawiatury numerycznej na pilocie).

 $\rightarrow$  Na panelu wyświetlacza zostanie wyświetlony numer zaprogramowanej stacji i jej częstotliwość.

#### **Usuwanie zaprogramowanej stacji radiowej**

- A W trybie tunera radiowego za pomocą przycisków  $|$  /  $|$  wybierz zaprogramowaną stację radiową.
- **■** Naciśnij i przytrzymaj przycisk do momentu pojawienia się napisu 'FM/AM/MW X DELETED'.

 $\rightarrow$  'X' oznacza numer stacji.

 $\rightarrow$  Stacia radiowa bedzie nadal odbierana, ale zostanie usunięta z listy zaprogramowanych stacji.

 $\rightarrow$  Reszta zaprogramowanych stacji radiowych pozostaje bez zmian.

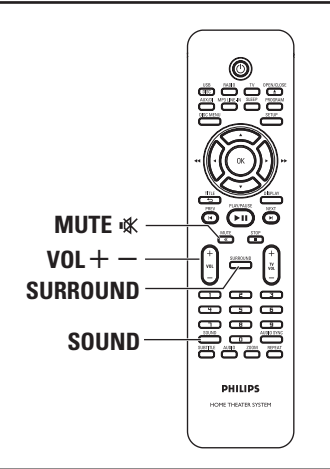

### **Regulacja głośności**

Użyj przycisków **VOL** + -, aby zwiększyć i zmniejszyć poziom głośności. → 'VOL MIN' oznacza minimalny poziom głośności, a 'VOL MAX' oznacza maksymalny poziom głośności.

#### **Aby tymczasowo wyłączyć dźwięk:**

**•** Naciśnij przycisk **MUTE %**.  $\rightarrow$  Odtwarzanie będzie kontynuowane bez dźwięku, a na wyświetlaczu pojawi się napis 'MUTE'.

 $\rightarrow$  Aby przywrócić dźwięk, ponownie naciśnij przycisk **MUTE** % lub zwiększ poziom głośności.

#### **Wybór dźwięku przestrzennego**

Naciśnij przycisk **SURROUND**, aby wybrać tryb wielokanałowy lub stereofoniczny. → Dostępność różnych trybów dźwięku przestrzennego zależy od rodzaju dźwięku zapisanego na płycie.

 $\rightarrow$  W przypadku trybu wielokanałowego dostępne opcje dźwięku przestrzennego to: Dolby Digital, DTS (Digital Theatre Systems) Surround oraz Dolby Pro Logic II.

→ Pewien efekt dźwięku przestrzennego można również uzyskać, odtwarzając w trybie dźwięku przestrzennego audycje lub nagrania stereofoniczne.

#### **Wybór cyfrowych efektów dźwiękowych**

**Regulacja dźwięku i głośności**

Istnieje możliwość wybrania zaprogramowanego efektu dźwiękowego odpowiadającego zawartości płyty lub rodzajowi muzyki nagranej na płycie.

z Naciśnij przycisk **SOUND**, aby wybrać jeden z dostępnych efektów dźwiękowych.

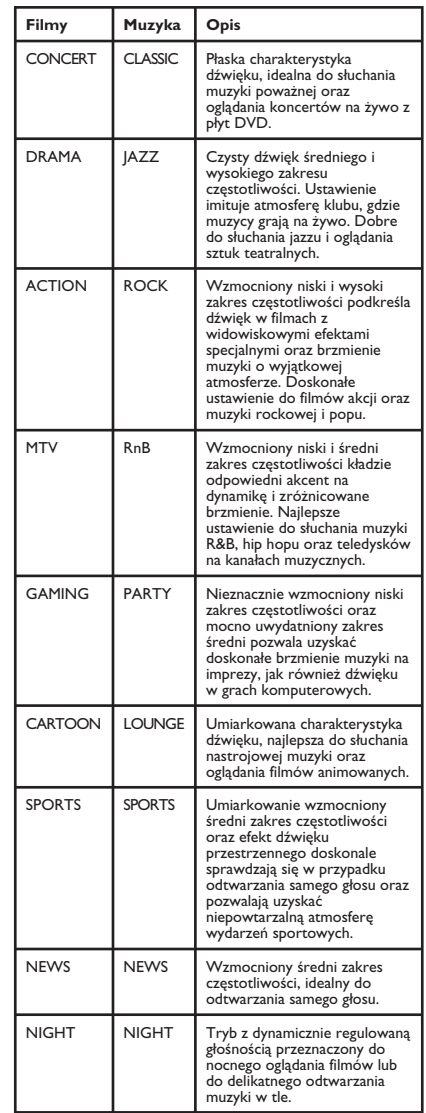

## **Inne funkcje**

#### **Instalacja nowego oprogramowania**

Firma Philips będzie okresowo publikować uaktualnienia oprogramowania zwiększające możliwości urządzenia i poprawiające jego działanie.

# **Polski**

- A Aby uzyskać bieżącą wersję oprogramowania urządzenia, naciśnij przycisk **OPEN/CLOSE** ▲, aby otworzyć kieszeń na płytę.
- **2** Naciśnij przycisk **DISPLAY** na pilocie zdalnego sterowania.  $\rightarrow$  Zapisz informacje o bieżącej wersji oprogramowania.
- C Odwiedź stronę internetową firmy Philips pod adresem www.philips.com/support, aby sprawdzić dostępność aktualizacji oprogramowania oraz pobrać je i zapisać na płycie CD-R.
- D Włóż płytę CD-R do szuflady na płytę.  $\rightarrow$  Oprogramowanie zostanie automatycznie zainstalowane w urządzeniu.

#### **Uwaga:**

**Podczas aktualizacji NIE należy wyłączać urządzenia ani odłączać od niego zasilania.**

- E Po otwarciu kieszeni na płyty wyjmij płytę CD-R.
	- $\rightarrow$  Trwa aktualizowanie oprogramowania.
- **6** Po zakończeniu urządzenie automatycznie wyłącza się i przechodzi w tryb gotowości.

#### **Ustawianie wyłącznika czasowego**

Wyłącznik czasowy umożliwia automatyczne przejście jednostki centralnej w tryb gotowości po upływie zaprogramowanego czasu.

- z Naciśnij kilkakrotnie przycisk **SLEEP** na pilocie zdalnego sterowania, aby wybrać zaprogramowany czas wyłączenia. (15, 30, 45, 60 minut lub Wyłącz).
	- $\rightarrow$  Zanim zestaw przejdzie w tryb gotowości, będzie wyświetlane 60-sekundowe odliczanie.

'SLEEP 60'  $\rightarrow$  'SLEEP 59'....  $\rightarrow$ 'SLEEP1'  $\rightarrow$  'SLEEP'

#### **Aby anulować wyłącznik czasowy**

z Naciśnij kilkakrotnie przycisk **SLEEP**, aby wybrać opcję Wyłącz lub naciśnij przycisk ( (STANDBY-ON).

#### **OSTRZEŻENIE**

Urządzenia w żadnym wypadku nie należy próbować samodzielnie naprawiać, ponieważ spowoduje to unieważnienie gwarancji. Nie należy otwierać urządzenia, gdyż grozi to porażeniem prądem.

W razie wystąpienia usterki przed oddaniem urządzenia do naprawy należy wykonać czynności sprawdzające wymienione na kolejnych stronach. Jeśli poniższe instrukcje nie pomogą w usunięciu problemu, należy zwrócić się o pomoc do sprzedawcy lub firmy Philips.

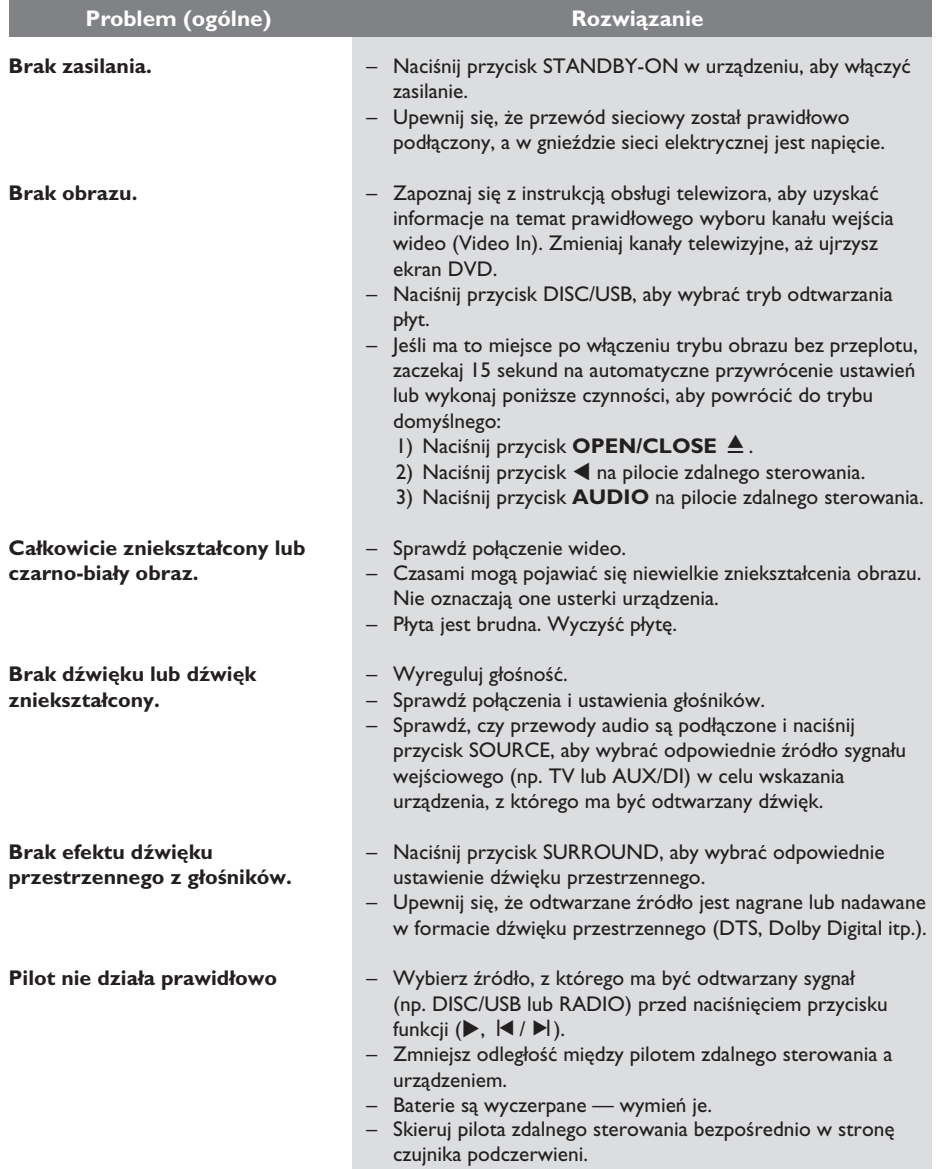

## **Rozwiązywanie problemów (ciąg dalszy)**

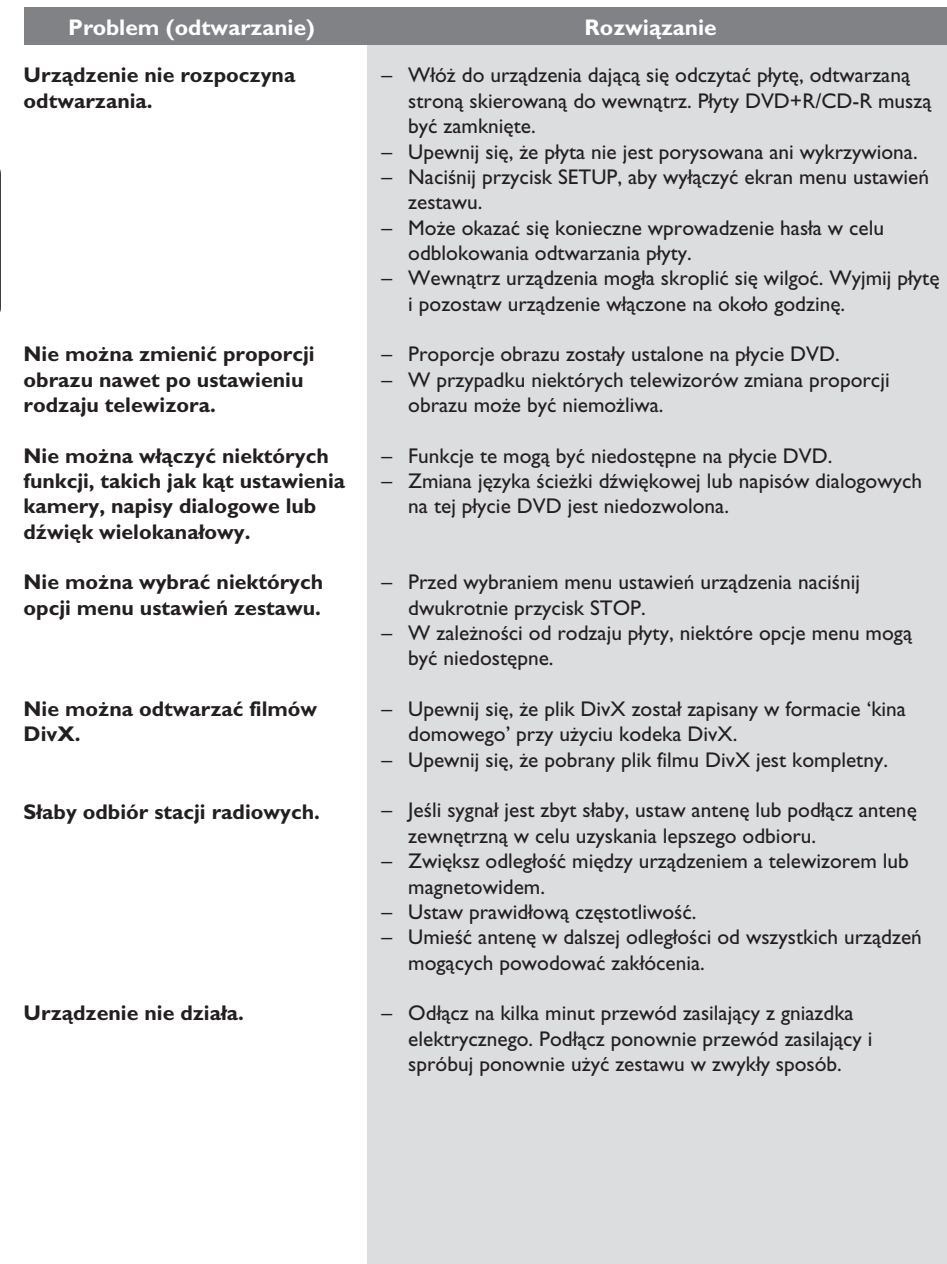

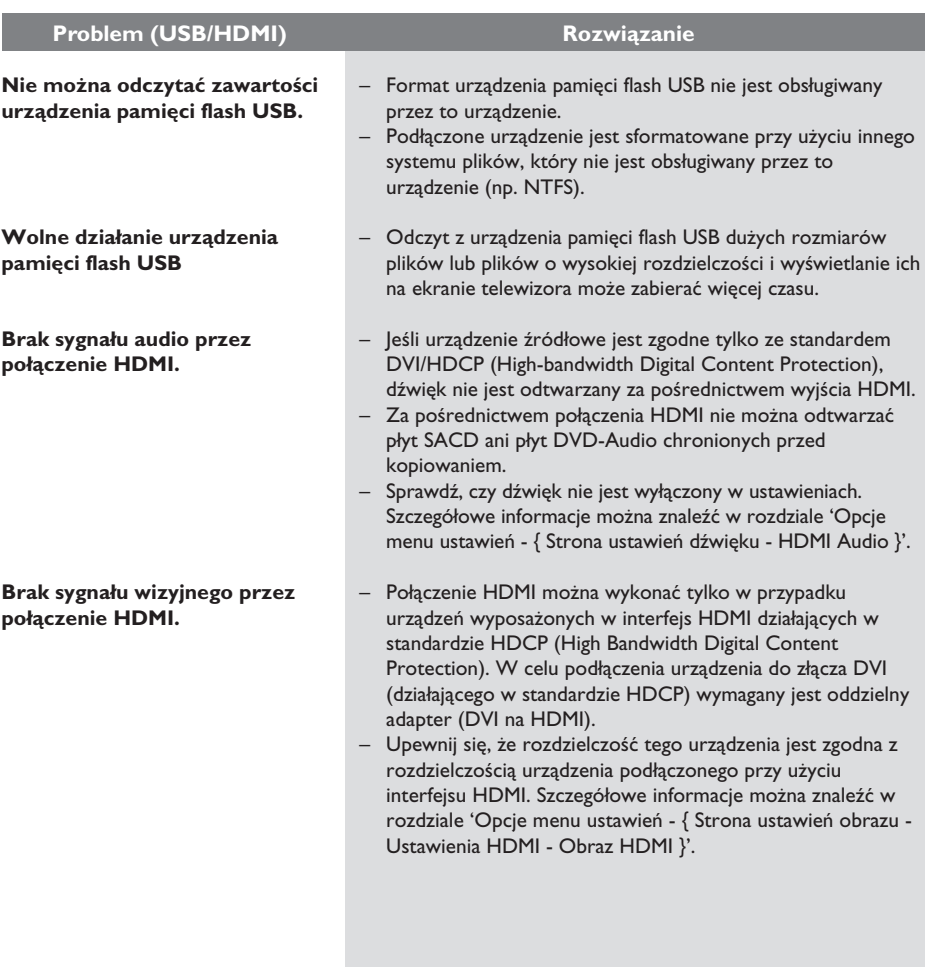

## **Rozwiązywanie problemów (ciąg dalszy)**

## **Często zadawane pytania (USB)**

#### **Dlaczego wyświetlenie zawartości pamięci urządzenia USB trwa tak długo?**

- Może to wynikać ze zbyt dużej liczby plików (>500 plików/folderów) lub ich rozmiaru (>1 MB).
- W pamięci urządzenia mogą znajdować się inne pliki nieobsługiwanych typów, które urządzenie próbuje odczytać/wyświetlić.

#### **Co się stanie, jeśli do tego urządzenia zostanie podłączone nieobsługiwane urządzenie (np. mysz USB, klawiatura USB)?**

Może to spowodować niestabilną pracę urządzenia. Odłącz nieobsługiwane urządzenie i przewód sieciowy. Odczekaj kilka minut przed podłączeniem przewodu sieciowego i ponownie włącz urządzenie.

#### **Co się stanie w przypadku podłączenia dysku twardego USB?**

Dyski twarde nie są obsługiwane, gdyż ich duża pojemność znacznie utrudnia nawigację. Przenieś pliki muzyczne (mp3) i zdjęcia (jpg) do urządzenia pamięci flash.

#### **Dlaczego urządzenie nie wykrywa mojego przenośnego odtwarzacza muzycznego USB?**

Dostęp do zawartości przenośnego odtwarzacza muzycznego (np. list odtwarzania) może wymagać zainstalowania oprogramowania dostarczonego wraz z nim. Urządzenia klasy MTP nie są obsługiwane; obsługiwane są tylko urządzenia pamięci masowej.

#### **Jaki system plików obsługuje to urządzenie?**

Obsługiwany jest tylko system plików FAT16 i FAT32; system plików NTFS nie jest obsługiwany.

#### **Dlaczego nazwa pliku wygląda na inną niż wyświetlana na komputerze (np. 'Do widzenia. jpg' wyświetla się jako 'Do\_wid~1.jpg')?**

- Długość nazwy plików ograniczona jest przez system plików urządzenia (FAT16) do 8 znaków.
- Na komputerze może być wyświetlana pełna nazwa pliku, gdyż system operacyjny może dokonać konwersji systemu plików.

#### **Czy możliwe jest równoczesne odtwarzanie z urządzenia USB i płyty?**

Nie jest to możliwe ze względu na ograniczenie pamięci. Ponadto, aby miało to sens, potrzebny byłby inny, odpowiednio prosty w obsłudze interfejs użytkownika.

#### **Dlaczego nie mogę obracać zdjęć zapisanych w urządzeniu?**

Aby możliwe było obracanie zdjęć zapisanych w urządzeniu USB, zdjęcie musi zawierać informacje EXIF, zapisywane przez większość aparatów cyfrowych. Te informacje EXIF mogły zostać usunięte przy edycji lub kopiowaniu obrazu z innych urządzeń za pomocą programów edycyjnych.

#### **Dlaczego urządzenie nie odtwarza niektórych plików muzycznych, zdjęć lub filmów?**

Pliki muzyczne mogą nie być odtwarzane ze względu na nieobsługiwany format lub inną szybkość kompresji. Zdjęcia natomiast mogą mieć zbyt niską lub zbyt wysoką rozdzielczość dla urządzenia.

#### **WZMACNIACZ**

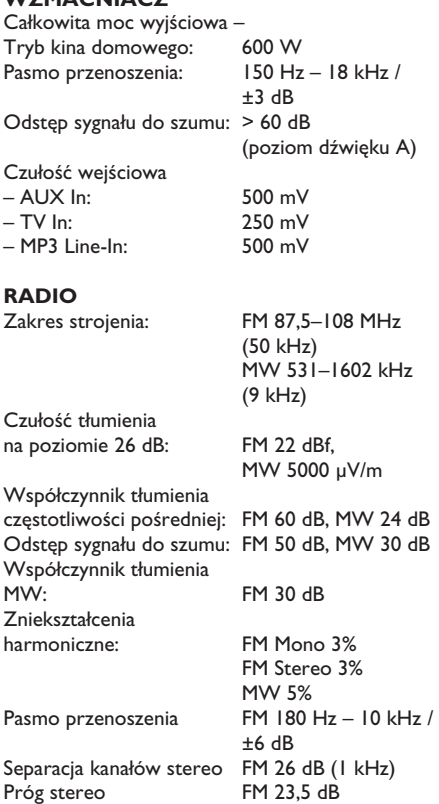

#### **MODUŁ NAPĘDU PŁYTY**

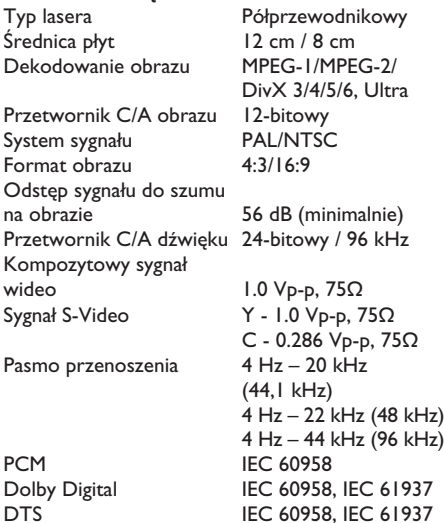

## **Dane techniczne**

#### **JEDNOSTKA CENTRALNA**

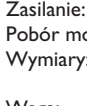

220~240 V; 50 Hz ocy: 100 W  $\frac{435 \times 55 \times 367 \text{ (mm)}}{435 \times 55 \times 367 \text{ (mm)}}$  (szer. x wys. x głęb.) Waga: 4,04 kg

#### **GŁOŚNIKI PRZEDNIE**

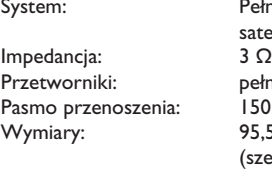

**GŁOŚNIKI TYLNE**

Impedancja:<br>Przetworniki:

Pełnozakresowe satelitarne<br>3  $\Omega$ pełnozakresowe 3"  $PSO$  Hz – 20 kHz  $95,5 \times 198,3 \times 75$  (mm) (szer. x wys. x głęb.)<br>
Waga: 0,62 kg/każdy 0,62 kg/każdy

System: Pełnozakresowe satelitarne<br>3 O Przetworniki: pełnozakresowe 3" Pasmo przenoszenia: 150 Hz – 20 kHz Wymiary: 95 x 1184 x 73,7 (mm) (szer. x wys. x głęb.) Waga: 5,99 kg/każdy

> 2,5" + wysokotonowy 2"<br>150 Hz - 20 kHz

(szer. x wys. x głęb.)

203 mm (8 cala)

Wymiary: 159,5 x 355,5 x 370

(szer. x wys. x głęb.)

 $6\Omega$ 

(mm)

## **GŁOŚNIK CENTRALNY**<br>System: 2 2-drożne, satelitarne<br>6  $\Omega$

Impedancja: Przetworniki: 2 x pełnozakresowe Pasmo przenoszenia:

Wymiary: 435 x 93,5 x 67 (mm)

Waga: 1,34 kg

#### **SUBWOOFER**

Impedancja: Przetworniki: Głośnik niskotonowy Pasmo przenoszenia:<br>Wymiary: Waga: 4,75 kg

Dane techniczne mogą ulec zmianie bez powiadomienia.

# **Polski**

2 hts3357\_eu\_pol3.indd 99 2007-04-25 5:17:46 PM

99

## **Słowniczek**

**Dźwięk analogowy:** Dźwięk, który nie został przetworzony na postać cyfrową. Dźwięk analogowy jest dostępny poprzez wyjście AUDIO LEFT/RIGHT. Gniazda te (oznaczone odpowiednio kolorami czerwonym i białym) przesyłają dźwięk dwoma kanałami: prawym i lewym.

**Proporcje obrazu:** Stosunek długości do wysokości ekranu telewizora. W przypadku standardowego telewizora wynosi on 4:3, a dla telewizora panoramicznego lub zgodnego ze standardem HDMI to 16:9. Format 'Letter Box' umożliwia oglądanie obrazu o proporcjach przybliżonych do obrazu panoramicznego na standardowym ekranie 4:3.

**Gniazda AUDIO OUT:** Czerwone i białe gniazda na tylnym panelu urządzenia, przez które przesyłany jest sygnał audio do innego urządzenia (TV, zestaw muzyczny itd.).

**Szybkość kompresji:** Ilość danych użyta do zapisania dźwięku o określonej długości, mierzona w kilobitach na sekundę (kb/s). Może także oznaczać szybkość nagrywania. Na ogół im większa szybkość transmisji lub nagrywania, tym lepsza jakość dźwięku. Jednak duża szybkość kompresji daje pliki, które wymagają więcej miejsca na dysku.

**Rozdział:** Fragment filmu lub utworu muzycznego na płycie DVD mniejszy niż tytuł. Tytuł składa się z kilku rozdziałów. Każdy rozdział ma przypisany numer umożliwiający jego szybką lokalizację przez użytkownika.

**Wyjście wideo (CVBS):** Pojedynczy sygnał wideo powszechnie używany w większości dostępnych urządzeń wideo.

**Menu płyty:** Menu ekranowe umożliwiające wybór nagranych na płycie DVD obrazów, utworów muzycznych, napisów dialogowych, kątów ustawienia kamery itp.

**DivX:** Kod DivX jest opatentowaną technologią bazującą na kompresji MPEG-4, opracowaną przez firmę DivXNetworks Inc., która pozwala na zmniejszenie rozmiaru pliku wideo tak, aby mógł być przesyłany przez Internet przy jednoczesnym zachowaniu wysokiej jakości obrazu.

**Dolby Digital:** System dźwięku przestrzennego opracowany przez firmę Dolby Laboratories zawierający do sześciu kanałów dźwięku cyfrowego (przedni prawy i lewy, surround prawy i lewy, centralny i subwoofer).

**Dolby Surround Pro Logic II: Opracowana** stosunkowo niedawno technologia matrycowego dekodowania dźwięku zapewniająca lepszą przestrzenność i kierunkowość dźwięku niż format Dolby Surround. Dźwięk stereofoniczny jest przetwarzany do postaci wielokanałowej, dzięki czemu uzyskuje się realistyczne efekty przestrzenne. Format ten idealnie nadaje się do tworzenia efektów przestrzennych w samochodowych systemach audio. Z formatem Dolby Surround Pro Logic II są zgodne nagrania zrealizowane tradycyjnymi metodami. W przypadku ścieżek dźwiękowych do filmów istnieje także możliwość użycia metody kodowania do formatu Pro Logic II zapewniającej wykorzystanie także lewego i prawego kanału dźwięku przestrzennego. (Nagrania takie są zgodne także z formatem Pro Logic).

**DTS:** System cyfrowego kina domowego (ang. Digital Theatre Systems). System dźwięku przestrzennego inny niż system Dolby Digital. Oba systemy zostały opracowane przez różne firmy.

**HDMI:** High-Definition Multimedia Interface to szybki interfejs cyfrowy umożliwiający transmisję nieskompresowanych sygnałów wideo o wysokiej rozdzielczości oraz wielokanałowego dźwięku cyfrowego. Zapewnia doskonałą jakość obrazu i dźwięku, całkowicie pozbawionych zakłóceń. Interfejs HDMI jest w pełni zgodny wstecz z DVI. Zgodnie ze standardem HDMI, podłączanie do urządzeń HDMI lub DVI produktów nieobsługujących standardu HDCP (Highbandwidth Digital Content Protection) powoduje brak sygnału wideo lub audio.

**HDCP** (High-bandwidth Digital Content Protection) to standard zapewniający bezpieczną transmisję danych cyfrowych pomiędzy różnymi urządzeniami, który służy ochronie praw autorskich.

## **Słowniczek (ciąg dalszy)**

**JPEG:** Popularny format zdjęć cyfrowych. Format kompresji zdjęć cyfrowych opracowany przez Joint Photographic Expert Group. W formacie tym mimo wysokiego stopnia kompresji występuje niewielkie pogorszenie jakości zdjęcia. Pliki są rozpoznawane dzięki ich rozszerzeniom: 'JPG' lub 'JPEG'.

**MP3:** Format pliku oznaczający system kompresji dźwięku cyfrowego. MP3 to skrót od Motion Picture Experts Group 1 (czyli MPEG-1) Audio Layer 3. Dzięki formatowi MP3 na jednej płycie CD-R lub CD-RW można zapisać nawet 10 razy więcej danych niż na zwykłej płycie CD.

**MPEG:** Motion Picture Experts Group. Zbiór systemów kompresji dźwięku i obrazu cyfrowego.

**Wielokanałowy:** Płyty DVD są tak sformatowane, aby każda ścieżka dźwiękowa stanowiła jeden kanał dźwięku. 'Wielokanałowy' oznacza strukturę ścieżek dźwiękowych składającą się z trzech lub więcej kanałów.

**PBC:** Sterowanie odtwarzaniem (ang. Playback Control). System obsługi płyt Video CD/Super VCD za pomocą menu ekranowego nagranego na płycie. Umożliwia on interaktywne odtwarzanie i wyszukiwanie zawartości płyty.

#### **Obraz bez przeplotu (Progressive Scan):** Ta

funkcja umożliwia wyświetlanie dwukrotnie większej liczby klatek na sekundę niż zwykły system telewizyjny. Zapewnia ona dużą rozdzielczość i wysoką jakość obrazu.

**Kod regionu:** System pozwalający na odtwarzanie płyty tylko w wyznaczonej części świata (regionie). Nagrywarka odtwarzać będzie wyłącznie płyty oznaczone właściwym kodem regionu. Kod regionu tego urządzenia znajduje się na etykiecie. Niektóre płyty można odtwarzać w kilku lub we wszystkich regionach.

**Surround:** System realistycznego trójwymiarowego dźwięku; poczucie realizmu osiągane jest dzięki rozmieszczeniu wielu głośników dookoła słuchacza.

**Gniazdo S-Video:** Generuje czysty obraz dzięki przesyłaniu luminancji i koloru jako oddzielnych sygnałów. Gniazdo S-Video można używać tylko, jeśli telewizor wyposażony jest w gniazdo wejściowe S-Video.

**Tytuł:** Najdłuższa jednostka podziału filmu lub materiału muzycznego na płycie DVD. Każdy tytuł ma przypisany numer umożliwiający jego szybką lokalizację przez użytkownika.

**WMA:** Skrót od Windows Media™ Audio. Odnosi się do technologii kompresji dźwięku opracowanej przez firmę Microsoft Corporation. Dane w formacie WMA można kodować przy użyciu programu Windows Media Player w wersji 9 lub Windows Media Player dla systemu Windows XP. Pliki te mają rozszerzenie 'WMA'.